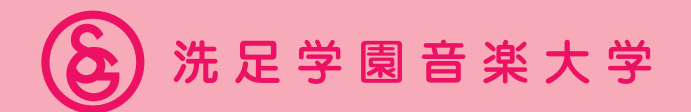

# 2025年度 学部3年次編入学試験要項

音楽学 部

Senzoku Gakuen College of Music

# **目 次**

入学者受入れの方針 (アドミッション・ポリシー) 2~3 感染症予防に関する受験生の皆さまへのお願い 4 入試説明動画について

#### 1 試験概要  $5~6$

 $2$  出 願  $7~13$ 

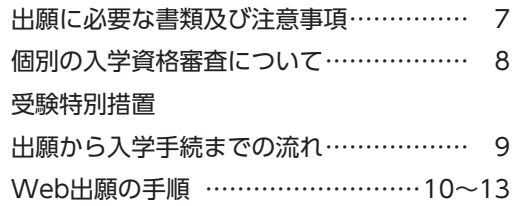

3 受験方法について 14

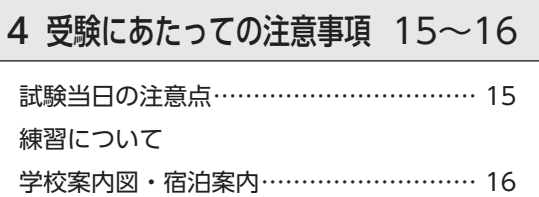

5 合格発表 17

6 入学手続 17~18

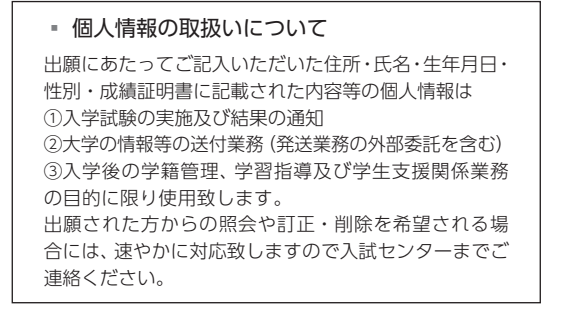

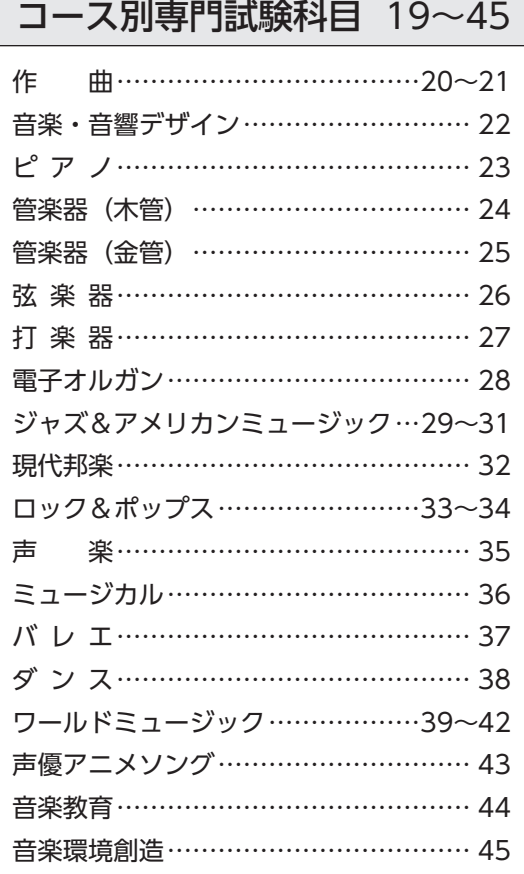

提出楽譜作製方法 46

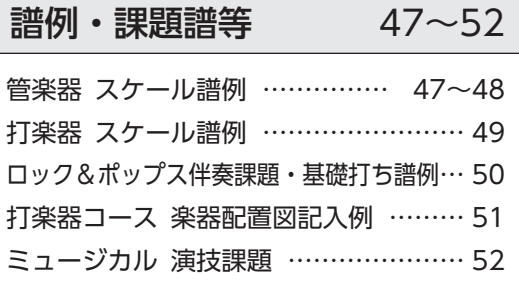

オンライン入試について 53~60

# 入学者受入れの方針(アドミッション・ポリシー)

#### ■建学の精神

「若き学徒をして、真の人生の目的に目覚めさせ、さらに人間の天職を悟らせ、謙虚にして慈愛に 充ちた心情(謙愛の徳)を養い、気品高く、かつ実行力に富む有為な人物を育成する」

#### ■ 目的

本学は教育基本法及び学校教育法にのっとり、深く専門の学芸を教授研究し、その応用的能力を 展開させるとともに、幅広く深い教養を培い、建学の精神に基づいて人格を陶冶し、謙愛の徳を 備え、気品高く、国際的視野に立ち、実行力に富む人材を育成し、もって文化の向上に寄与する ことを目的とします。

#### ■ 人材養成及び教育研究上の目的

音楽学部は、音楽の探求により、高い芸術性、専門分野の知識・技術を修得するとともに、日々 の地道な研鑽を積み重ねる中、個性と創造性を発揮しながら「主体的な学び」を実践することで、 人生の目的、本当の自分を見出し、豊かな人間性と実行力を備え自立した人間を育成することを 目的とし、次の各号にかかげる事項を教育目標とします。

- ⑴ 音楽家としての基本的な演奏技術・表現技法を修得し、プロフェッショナルを目指すアー ティストとしてスタートラインに立てる水準に達すること。
- ⑵ 世界の様々な地域、民族、時代の音楽を受容し理解することで、豊かなイマジネーションを 醸成し、幅広い視野を持った人材となること。
- ⑶ 数多くの演奏会の企画・運営・実施に参加することで、実践を通して実社会への適応力、問 題解決力、コミュニケーション能力を培うこと。
- ⑷ 教育指導者として、音楽を通じ、情熱と感動をもって次代を育てる教育知識・技術を修得し、 豊かな人間性を涵養すること。

#### ■ 入学者受入れの方針 (アドミッション・ポリシー)

#### 大学

本学は、「理想高遠 実行卑近」を建学の精神とし、「主体的な学び」を実践することで、豊かな人 間性と実行力を備え自立した人間を育成することを目的としています。

建学の精神と教育目的を理解し、音楽の探求により、高い芸術性、専門分野の知識・技術を修得 するとともに、自らの演奏・表現能力を高める意欲を持つ人材を、広く求めます。

#### 音楽学部

- ⑴ 基本的な演奏技術・表現技法を有し、将来的にプロフェッショナルを目指す人材、及び音楽 を深く愛し、自己の研鑽に意欲的である人材。
- ⑵ 主体的に学ぶ姿勢を持ち、世界の様々な地域、民族、時代の音楽を受容し、理解しようとす る人材。
- ⑶ 仲間とともに数多くの演奏会・公演の企画・運営・実施に参加し、実践を通して実社会への 適応力、問題解決力、コミュニケーション能力を習得しようとする人材。
- ⑷ 音楽に対する強い情熱と感動を持ち、指導者として必要な知識・技術・人間性を身につけよ うとする人材。

# 各コースの入学者受入れの方針(アドミッション・ポリシー)

入学者受入れの方針(アドミッション・ポリシー)を踏まえて、本学の各コースが具体的に求める人材は次の 通りです。

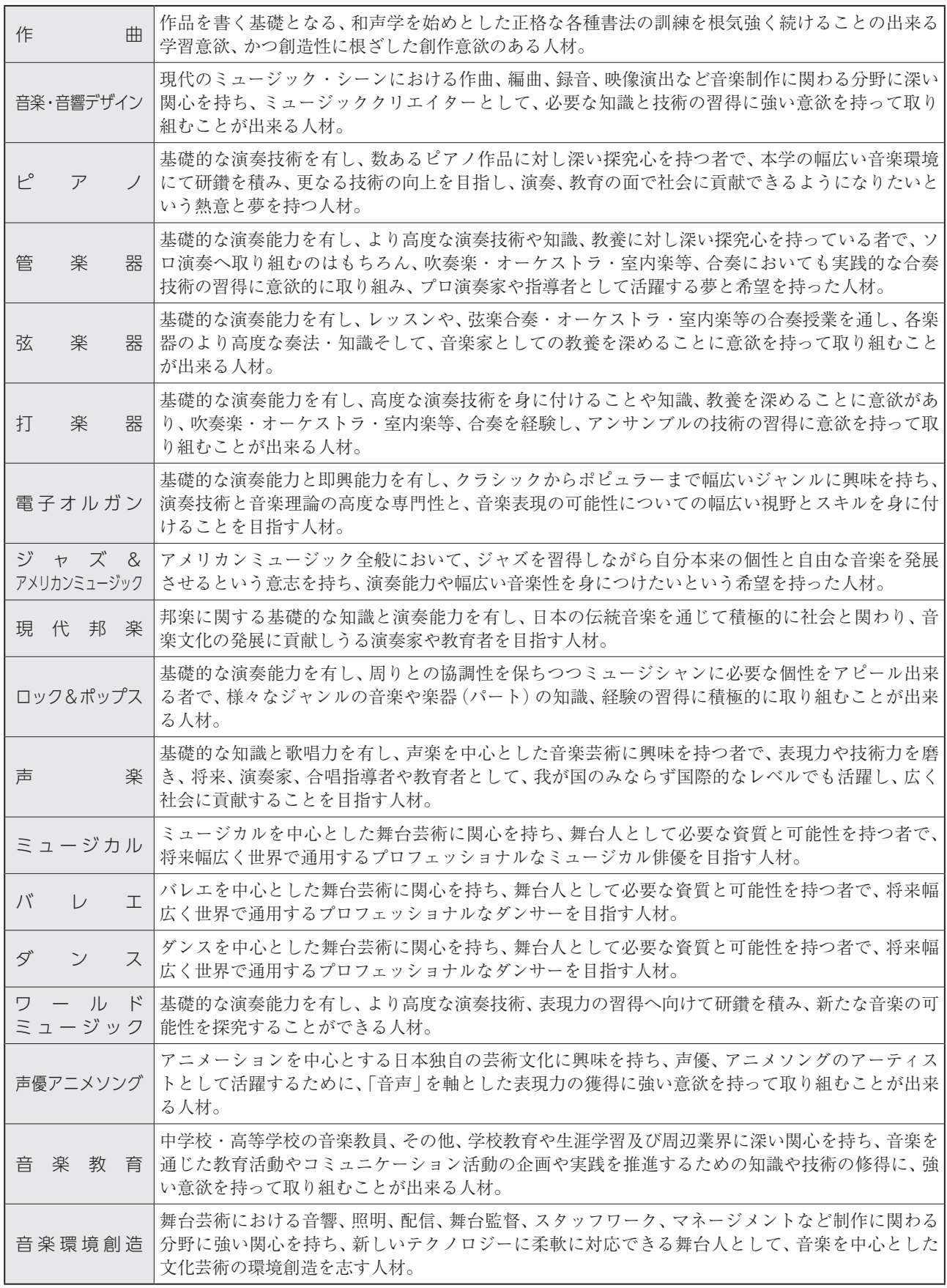

# 感染症予防に関する受験生の皆さまへのお願い

①入学試験当日までに、学校保健安全法で出席の停止が定められている感染症(COVID-19、インフルエンザ、麻疹、風疹 等)に罹患し医師が治癒したと診断していない受験生は、他の受験生や監督者等への感染の恐れがあるため、原則受験 をご遠慮いただきます。

②試験会場に備え付けの消毒製剤等で、手指のアルコール消毒をこまめに行ってください。

- ③試験日の1週間程度前から、朝などに検温を行い、体調変化の有無を確認してください。発熱・咳等の症状がある受験 生は、予め医療機関で受診をしてください。
- ④試験日の前から継続して発熱・咳等の症状がある場合、また、試験当日に息苦しさ(呼吸困難)、強いだるさ(倦怠感)、 高熱等の強い症状のいずれかがある場合は、当初予定していた試験日程ではなく、別の日程・別の入試区分で受験を検 討してください。
- ⑤試験会場への入場者数や集団の形成を極力抑制する観点から、受験生及び助演者以外の保護者等は、集合場所・試験会 場及び練習室への立ち入りはできません。また、保護者控室の準備はありませんので、予めご了承ください。

# 入試説明動画について

洗足学園音楽大学のホームページで、以下の動画をご覧いただくことが可能です。

#### オンライン受験説明動画

https://www.senzoku.ac.jp/music/admission/movie

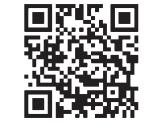

# 1 試験概要

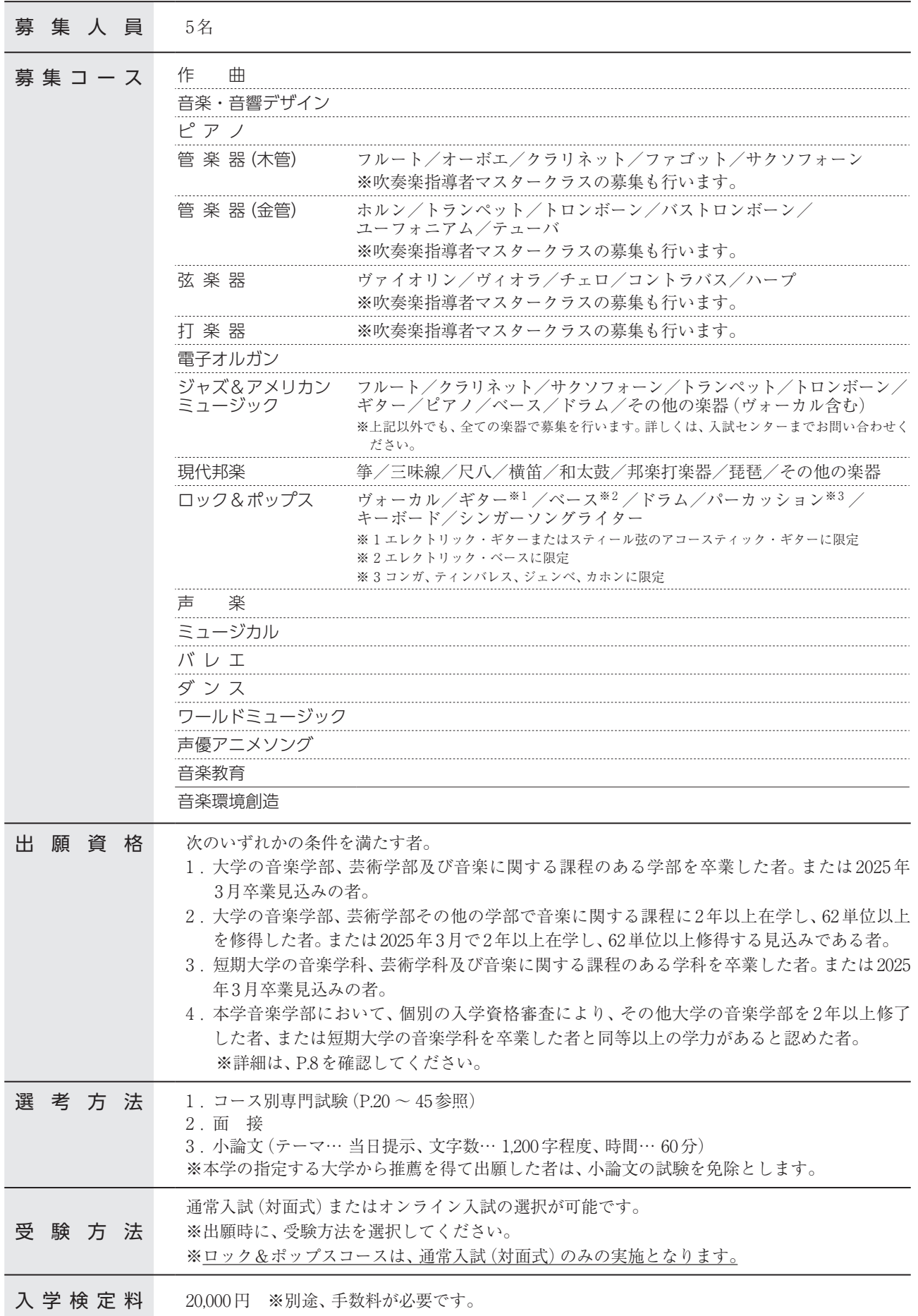

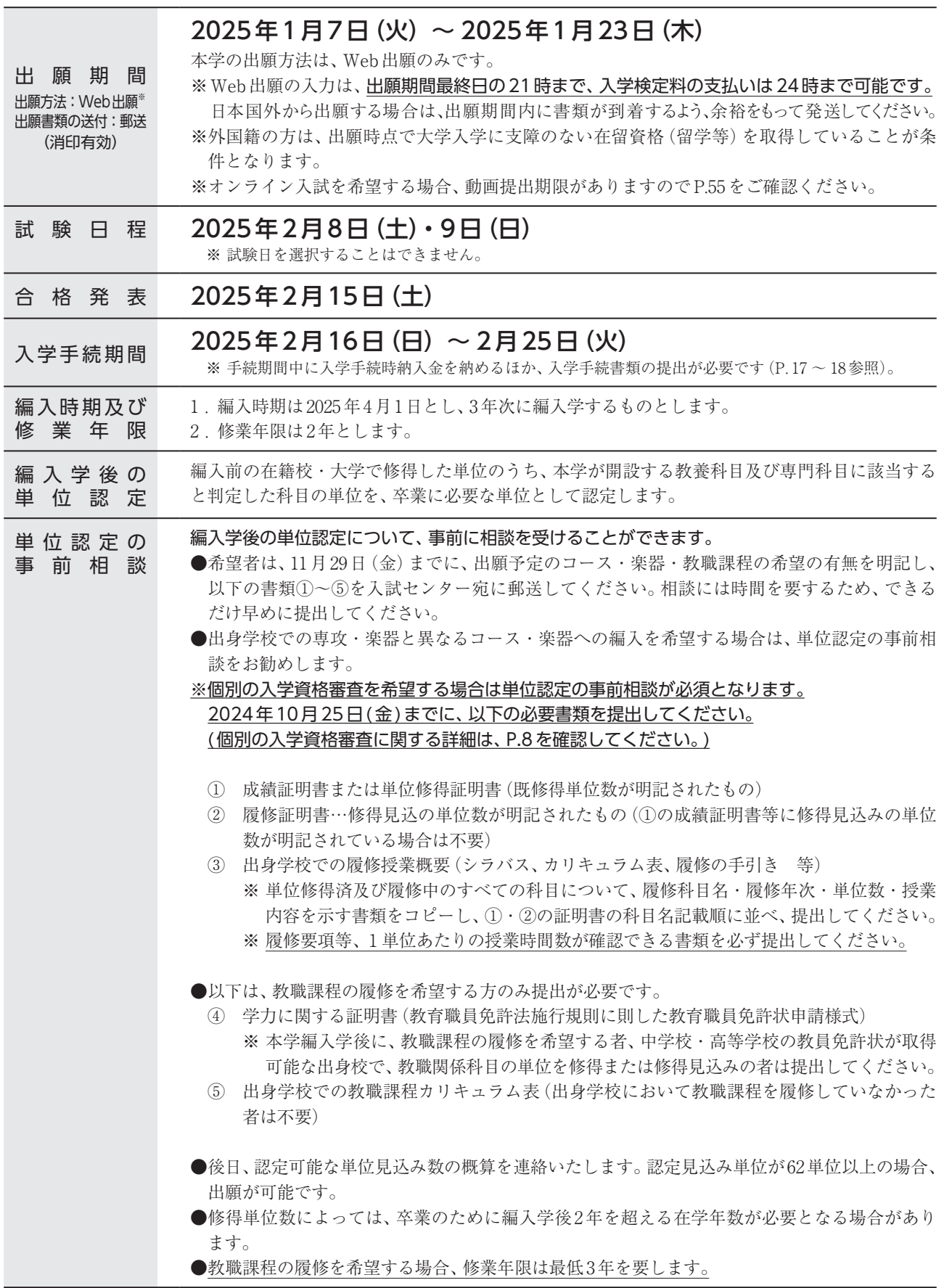

**The Co** 

# 出願に必要な書類等

願

 出願にあたり、以下の書類の郵送及びアップロードが必要です。書類をアップロードする際は、必ずPDF形式に変換してください。 Web出願の登録・必要書類のアップロード、検定料の支払い、及び必要書類の郵送が全て完了した時点で出願完了となります。

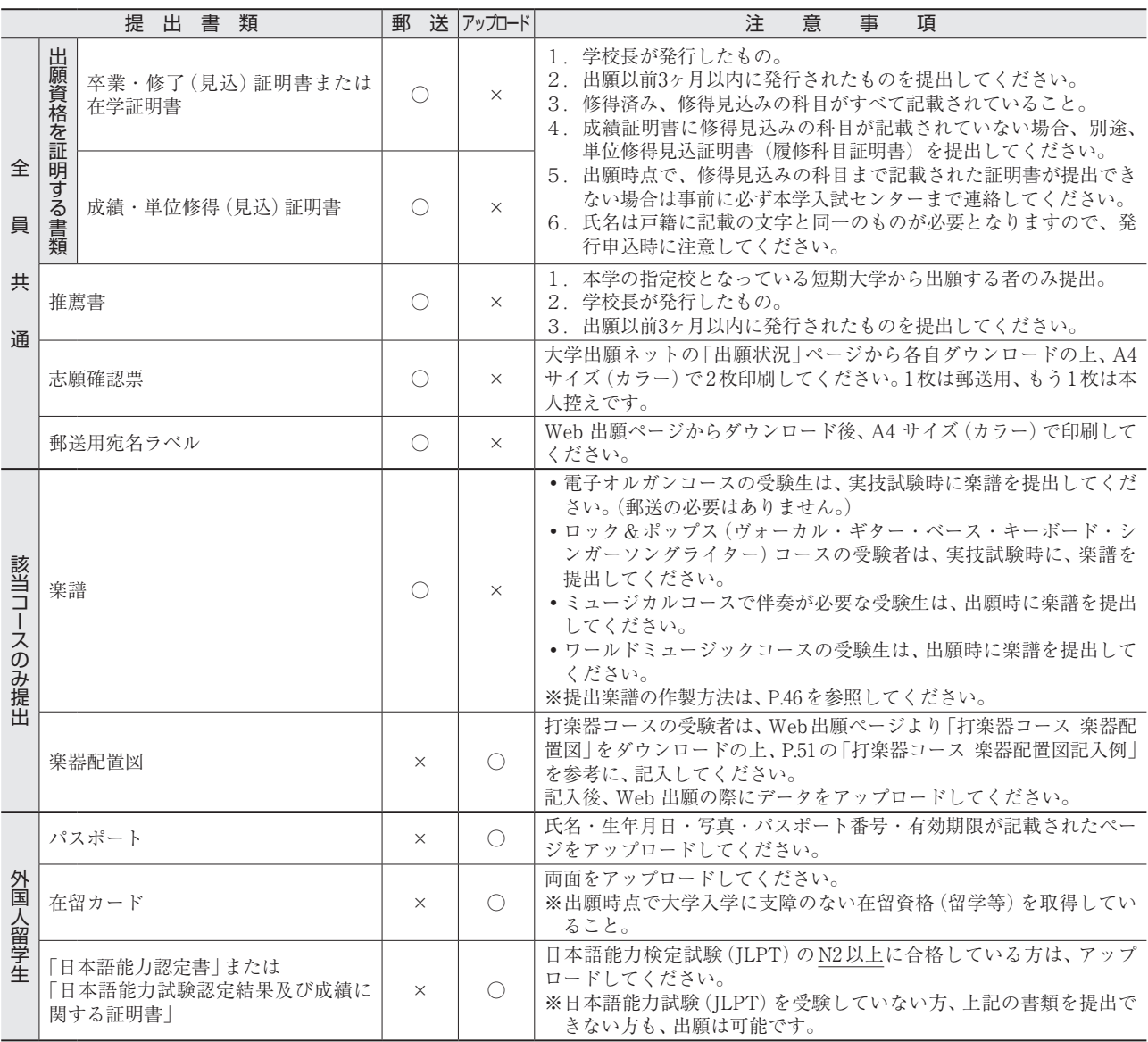

#### 出願書類に関する注意事項

- ① 証明書類は、日本語または英語で作成された原本を提出してください。それ以外の言語で作成された証明書類しか提出できない場 合は、日本語または英語の翻訳を作成し、正しく翻訳されたものであることを証明する、「翻訳証明」を添付してください。「翻訳証 明」は、証明書の発行機関・大使館等または国で認可された公証役場・翻訳機関等で公証印を受けたもののみ認めます。
- ② 改姓等の理由により、証明書等に記載されている氏名と出願時の氏名が異なる場合は、同一人物であることが確認できる公的書類 (戸籍抄本等)の原本を添付してください。
- ③ PDFデータをアップロードする際は、記載内容が、はっきり読み取れるようにスキャンを行ってください。不鮮明なデータ、解像度 が粗いデータ等は、書類不備として受理しない可能性があります。
- ④ 提出された書類及び出願情報に虚偽の記載があった場合は、判明した時点で資格(出願・合格・入学)を取り消します。
- ⑤ 外国の大学で卒業(見込)証明書が発行できない場合は、卒業証書の「原本証明がなされたコピー(certified true copy)」を提出し てください。
	- (注)「原本証明がなされたコピー(certified true copy)」:
	- 原本のコピー(複写)であることを、当該証明書の発行機関、大使館または国で認可された公証役場等の公的機関が、原本の コピー(複写)であることを確認した旨を記載し、機関印を押印して証明した書類です。翻訳会社・日本語学校は、原本証明を 行う機関とは認められません。
- ⑥ 中国の大学を卒業(修了)した受験生は、卒業証書の「原本証明がなされたコピー」及びCHSI(中国高等教育学生信息网)が発行する、 英文の「学歴認証報告書」を提出してください。
	- ・「学歴認証報告書」は、CHSI から直接「entry@senzoku.ac.jp」にメールで届くよう、手続を行ってください。
	- ・詳細は、CHSI のWeb サイト(https://chsi.com.cn/)で確認してください。
- ⑦ 日本国外から出願書類を郵送する場合は、出願締切日までに書類が本学に到着するよう、余裕をもって発送してください。
- ⑧ 提出された書類は、原則返却致しません。

# 個別の入学資格審査について

 P.5の出願資格4. により出願を希望する者には、出願前に個別の入学資格審査を行います。以下の書類を、期日まで に本学入試センターまで提出してください。なお、入学資格審査には入学検定料は必要ありません。

#### 1.申請期間

 原則、以下の期日までに本学入試センターまで必要書類を送付すること(郵送必着)。 2024年10月25日(金)

#### 2.申請方法

- 以下の書類を全て提出すること。
	- ① 個別入学資格審査申請書(本学ホームページから、所定の用紙をダウンロードすること)
	- ② 履歴書 ※学歴・音楽学習歴・活動(演奏)歴・コンクール受賞歴等を明記すること。学歴は中学卒業から記入 すること。形式は自由。
	- ③ 卒業・修了(見込)証明書または在学証明書
	- ④ 単位認定の事前相談に必要な書類一式 ※P.6「単位認定の事前相談」欄参照
	- ⑤ 履歴書に記載の学習歴・受賞歴、資格等を証明できる書類がある場合は提出すること。

#### 3.書類提出先

- 〒213-8580 神奈川県川崎市高津区久本2-3-1
- 洗足学園音楽大学 入試センター

※「学部3年次編入学試験 個別入学資格審査申請書類在中」と朱書きのこと。

4.審査結果

12月末までに、申請者本人宛に通知します。

5.出願時の注意事項

個別の出願資格審査で出願を認められた者は、出願時に「出願資格認定通知」の写しを提出すること。

# 受験特別措置

#### ■ 受験特別措置について

 身体機能の障がいや疾病等により、受験及び就学に際して特別な措置を必要とする場合は、所定の申請書及び必要書 類を、本学入試センター宛てに郵送で提出してください(申請書は、本学入試センターまで請求してください)。申請 が受理された後、必要に応じて、出願者または在籍(出身)の高等学校関係者と面談を行う場合がありますので、出願 開始日までに余裕をもって提出してください。

[受験特別設置申請に記載が必要な事項]

- 
- 
- 
- (4)出願する入試区分・コース・楽器名 (8)その他参考となる事項
- (1)氏名 (5)障がいの種類・程度
- (2)住所・連絡先 (6)受験上の特別な措置を希望する事項
- (3)在籍(出身)校名 (7)修学上の特別な措置を希望する事項
	-

[必要書類]

- (a)身体障がい者手帳コピー
- (b)医師の診断書
- (a)、(b)のいずれかを添付してください。

# 出願から入学手続までの流れ

本学の出願方法は、Web 出願のみです。出願から入学手続までの流れは、以下の通りです。

# **1.出願資格の確認**

- P.5で、出願資格を確認してください。 ۵
- 11月29日(金)までに、単位認定についての相談を受けてください(P.6参照)。
- P.5の出願資格4.により出願を希望する受験生は10月25日(金)までに入学資格審査を申
- 請する必要があります(P.8参照)。

♦

 $\bullet$ 

٠  $\bullet$ 

ò. ٠

 $\bullet$ ò ۸ Ú

# **2.入試情報サイトにアクセス**

Web出願の詳細は、P.10~13を確認してください。

# **3.新規出願登録**

- 「大学出願ネット」から新規出願登録を行ってください。メールアドレス、個人情報の登録、 ۸
- 顔写真データのアップロード、出願情報の登録等が必要です。 Ô

# **4.入学検定料の支払い**

コンビニエンスストア、クレジットカード、銀聯カード、Pay-easyのいずれかで支払いを行っ ٠ てください。

# **5.必要書類の郵送またはアップロード**

必要書類を、郵送またはアップロードで提出してください。

# **6.受験票の発行**

受験票を印刷の上、入試当日に持参してください。

**7.受 験**

#### **8.合格発表**

合格発表日の13時に、大学出願ネットの「出願状況の確認」から合否確認を行うことができ ×. ò ます。 Ú

# **9.入学手続**

手続期間内に学納金の納入を行い、入学手続書類を提出してください。

# Web出願の手順

インターネットに接続されたPC、スマートフォン、タブレット端末等を準備の上、本学ホームページよりWeb出願システムに アクセスしてください。

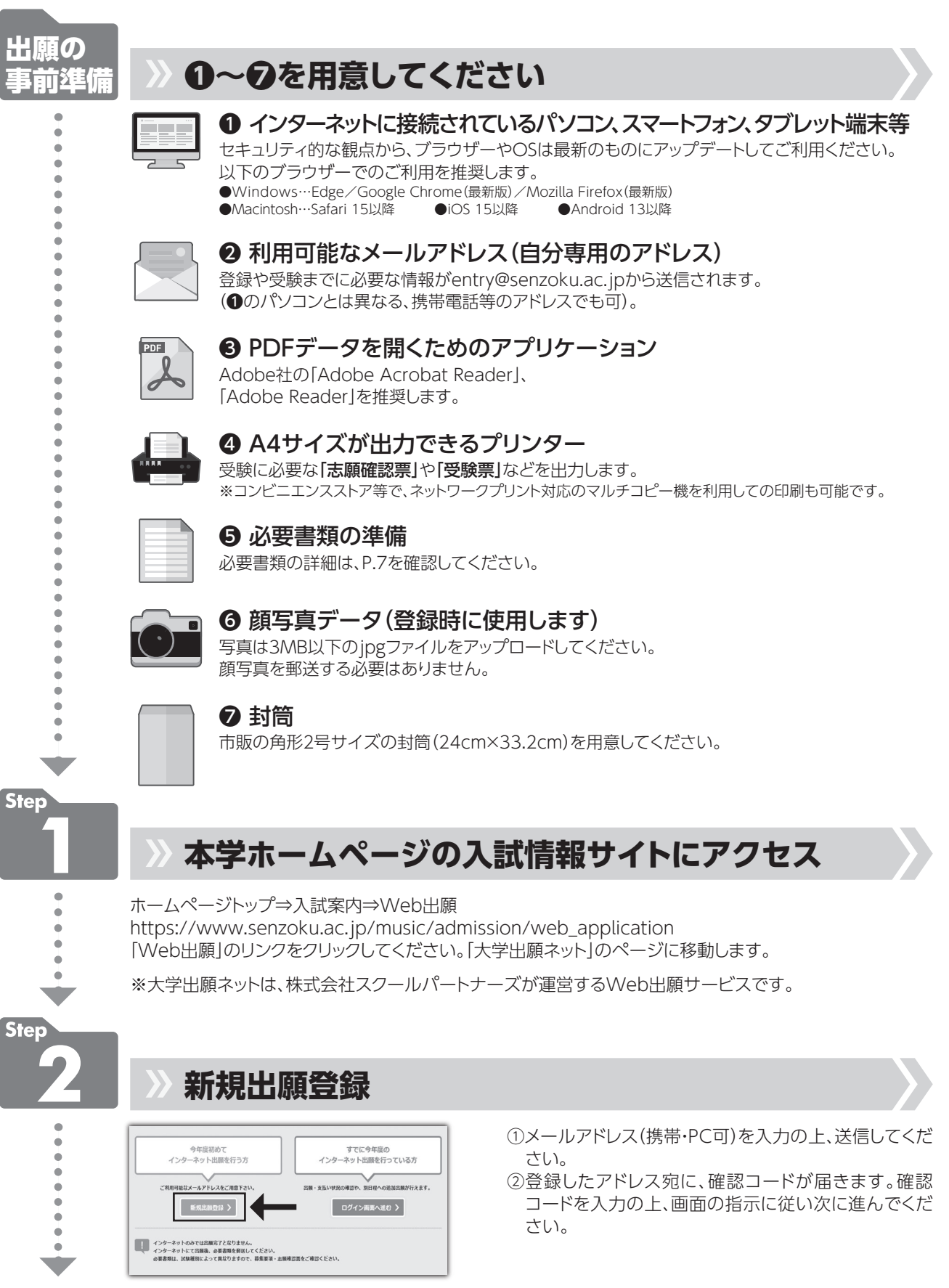

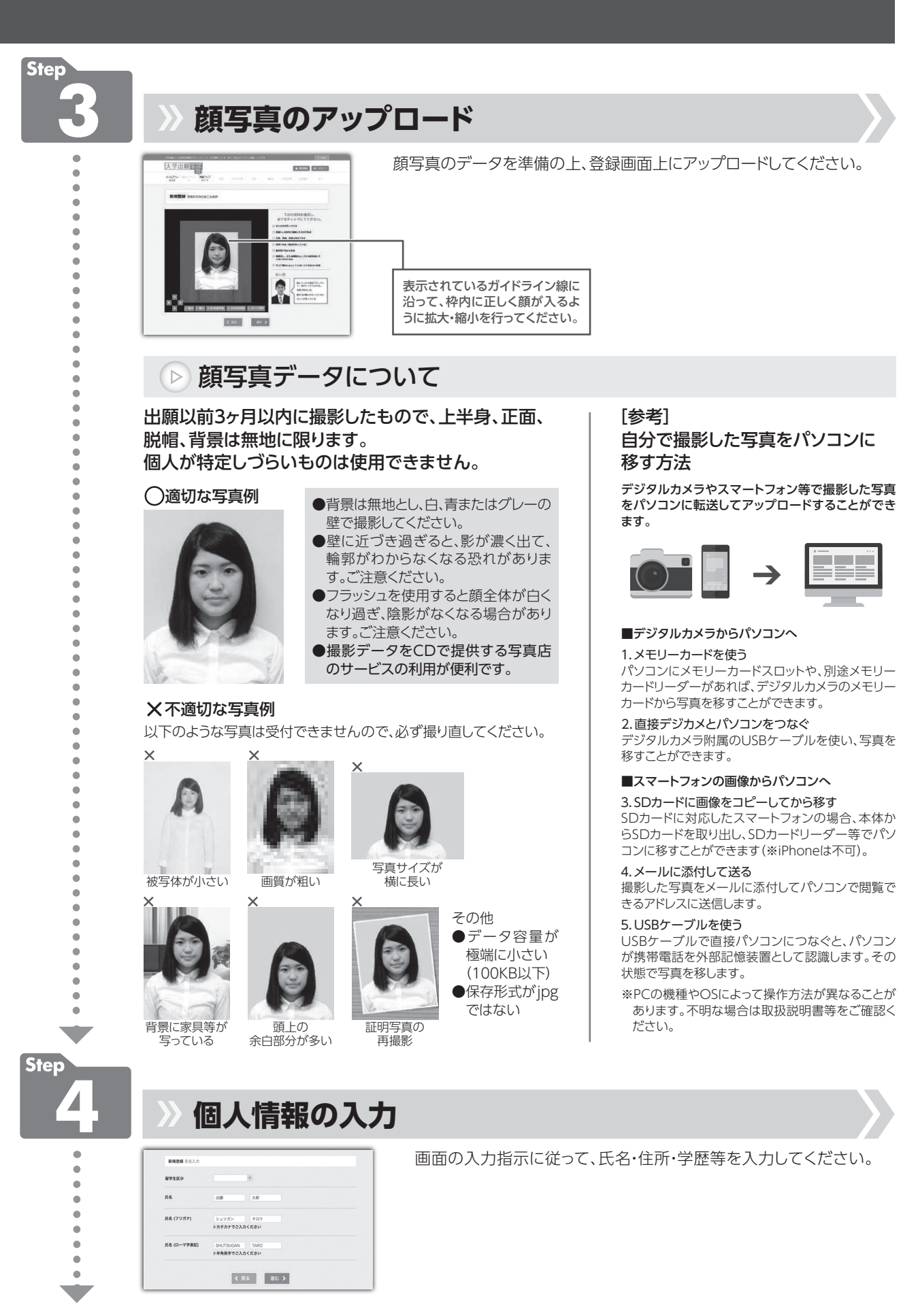

# Web出願の手順

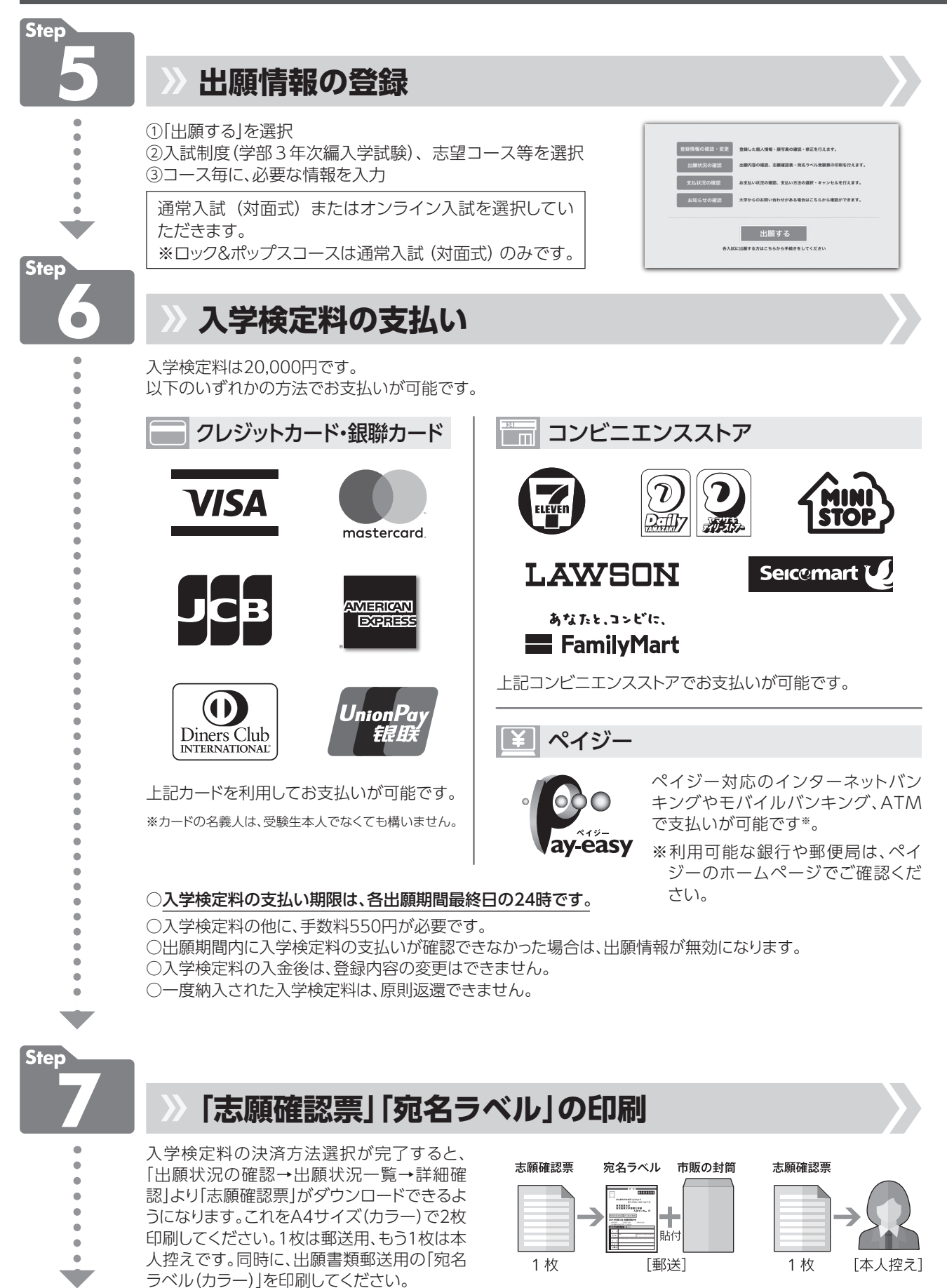

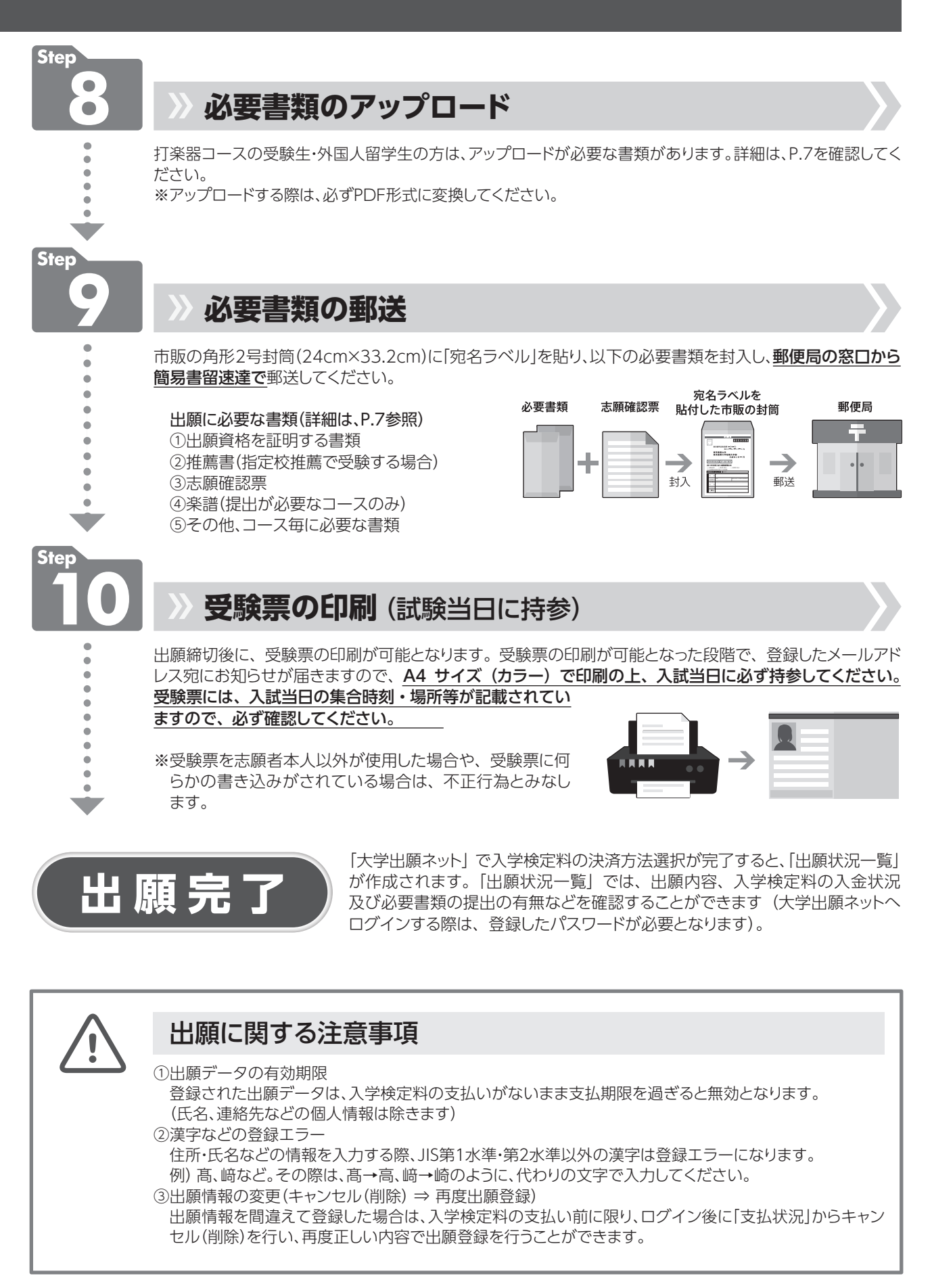

3 受験方法について

# 受験方法は、通常入試(対面式)またはオンライン入試の どちらかを選択することが可能です。

- ●Web出願の際に、通常入試(対面式)またはオンライン入試を選択していただきます。 ※ロック&ポップスコースは、通常入試(対面式)のみの実施となります。
- ●入試科目ごとに、受験方法を選択することはできません。
- ●試験当日の集合時刻等は、試験2日前までにWeb出願システム (大学出願ネット) を通じてお知らせします。試験は、 午前8時30分~午後6時の間で実施される予定です(出願状況によっては、多少前後する可能性があります)。

# 通常入試(対面式)で受験する場合

#### **■ コース別専門実技**

P.19以降のコース別専門実技課題を確認の上、指定された集合時刻・教室に集合してください。

#### **■ 面接**

指定された集合時刻・教室に集合してください。

#### **■ 小論文**

通常入試(対面式)・オンライン入試共通の入試問題となります。

- 1.試験の実施方法及び受験方法
	- ① 当日配布する原稿用紙に、解答を記入していただきます。 ② 試験監督員の指示に従い、試験を開始してください。
	-
- 2.試験当日の持ち物等
	- ① 受験票
	- ② 筆記用具

# オンラインで受験する場合

 本学ホームページで、オンライン受験に関する動画をご覧いただくことが可能です。 https://www.senzoku.ac.jp/music/admission/movie

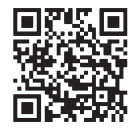

※オンライン入試の受験方法詳細は、P.53 ~ 60を確認してください。

#### **■ コース別専門実技**

 動画審査となります。動画の提出期限はP.55を確認してください。 ロック&ポップスコースを除きます。

#### **■ 面接**

 受験生の自宅または学校等から、スマートフォン・タブレット・パソコンのいずれかを利用して受験していただきます。 試験中に第三者が立ち入らない、静かな環境を確保してください。

#### **■ 小論文・音楽教育コースのハーモニー課題**

 受験生の自宅または学校等から、パソコンを利用して受験していただきます。試験中に第三者が立ち入らない、静かな 環境を確保してください。

※これらの試験では、スマートフォン・タブレットの利用は認められません。

# 試験当日の注意点

#### ■ 試験当日の持ち物

- ⃝受験票
- ●筆記用具
- ●時計(時計以外の付加機能のあるものは使用できません)
- ●専門実技試験に必要な楽器・機材等

#### ■ 受験票の携行と保管

 受験票は常に携帯してください。受験票を紛失、または忘れた時は入試センターまで申し出てください。なお試験終 了後も入学手続時に受験番号が必要となりますので、入学手続終了まで大切に保管してください。

## ■ 昼 食

昼食は必要に応じて各自で用意してください。受験生は学生食堂を控室として利用できます。

#### ■ 交通機関

 気象状況や事故などで首都圏の主要な交通機関が運転を見合わせた場合には、試験開始時間の繰り下げ、試験の延期 等の対応処置を取ることがあります。その場合は、本学ホームページ(www.senzoku.ac.jp/music/news/)・「大学出 願ネット」・メール等でお知らせします。

#### ■ 立ち入りについて

 受験生及び助演者以外の保護者等は、集合場所・試験会場及び練習室への立ち入りはできません。 また、学内への車両等の乗り入れはできません。お車での来学はご遠慮ください。

# 練習について

#### ■ 練習室の貸出

 入学試験開始初日の朝8時から実技試験終了まで、本学の練習施設を無料で利用できます。必ず受験票を携帯してく ださい。

# 学校案内図 ・宿泊案内

学校案内図

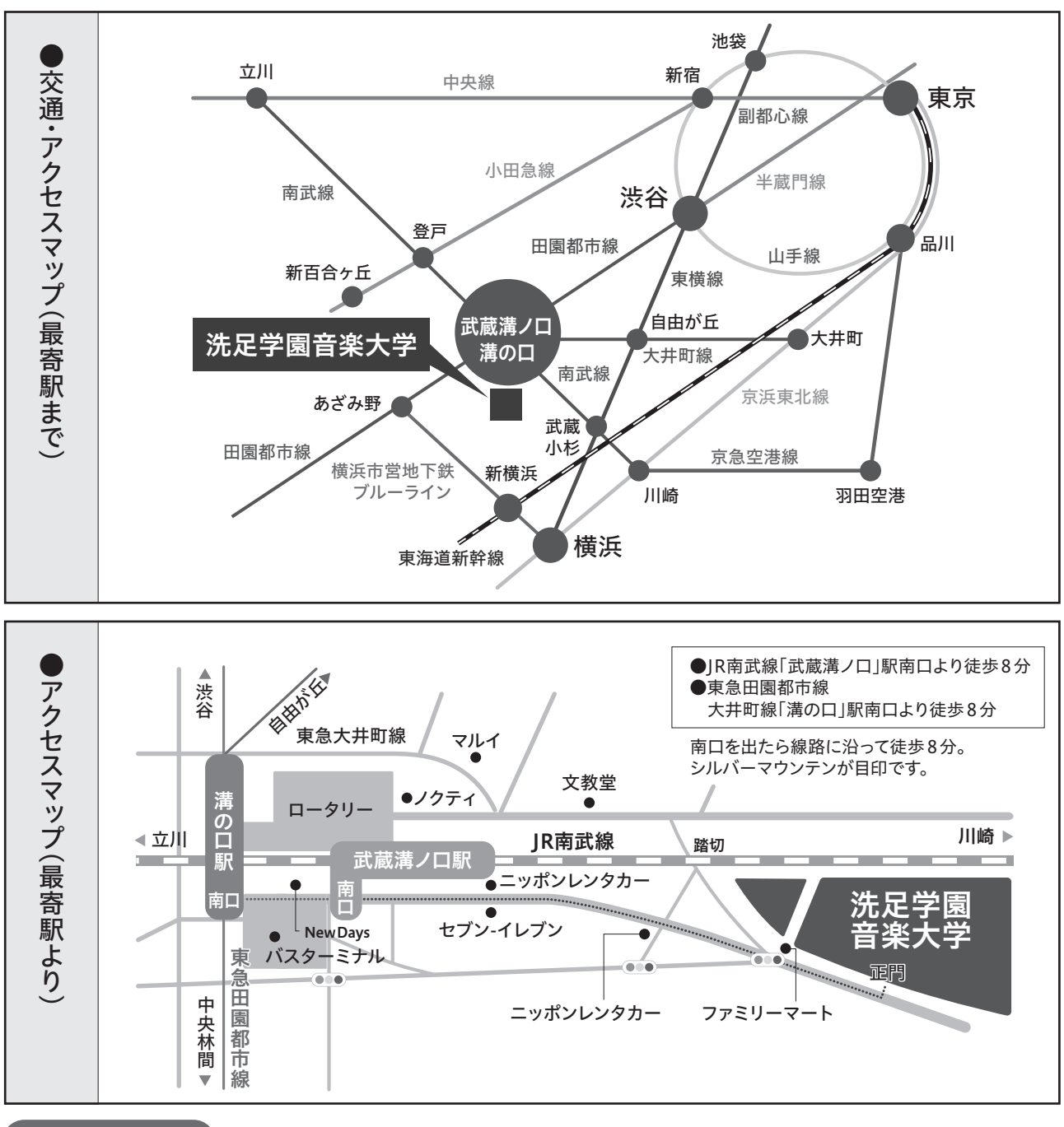

# 宿泊案内

宿泊を希望する方は、以下の宿泊施設に直接申し込んでください。

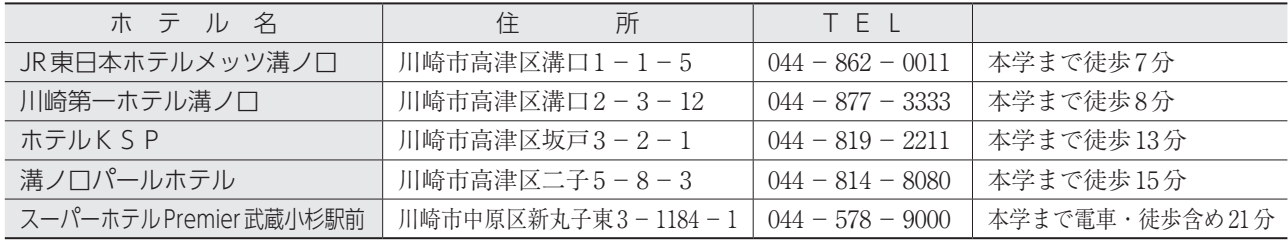

宿泊予約をする際は、「洗足学園の受験生です」と申し出てください。割引の制度があります。 料金に関しては、各宿泊施設に直接ご確認ください。

# 5 合格発表

 合格発表日の13時に、大学出願ネットから合否の確認を行うことができます。 ログイン⇒「出願状況の確認」⇒「出願状況一覧」⇒「詳細確認」⇒「合否確認」 ※合否に関する問い合わせには、一切応じることができません。

#### ■ 成績開示について

 2025年度入学者選抜の試験成績の開示を希望する方は、不合格者に限り、本学入試センターにおいて試験成績を 開示致します。開示の申請及び対象は受験生本人に限りますので、希望する場合は事前に入試センターまで連絡し た上で来室してください。

#### 1.開示対象者

2025年度入学者選抜不合格者

- 2.開示方法 以下の開示期間内に、入試センター窓口にて試験成績を開示します。 ※受験生本人が、事前に入試センターまで連絡を行ってください。
- 3.申請及び開示期間  $2025$ 年4月7日(月)~4月11日(金) 10:00~15:00
- 4.持参する書類(以下①及び②を持参してください) ①2025年度入学者選抜受験票 ②顔写真入りの本人確認書類  $U(F) \sim (r)$ のいずれか1つ。 (ア)生徒証または学生証 (イ)運転免許証
	- (ウ)パスポートまたは在留カード等

# 6 入学手続

合格者は、入学手続期間内に学納金の納入を行うとともに、入学手続書類を提出する必要があります。

#### ■ 学納金

 入学手続期間内に、下表に記載の「入学手続時納入額」の納入が必要です。海外送金の場合、確認に時間を要しま すので、できるだけ早く納入手続を行ってください。

~意事項 NUT作务式 入学手術

合格発表

入学手続

注意事事<br>意事

項る

#### 締切日を過ぎてからの納入は受け付けられませんので、ご注意ください。

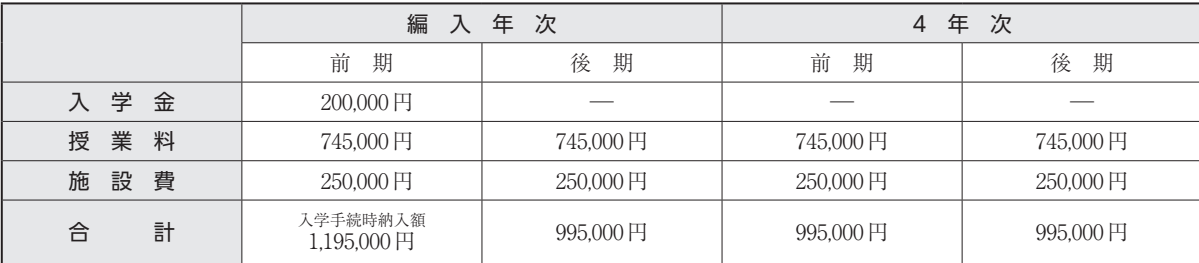

※上記学納金以外に、学生教育研究災害傷害保険料・同窓会費として、71,400円を入学手続時に併せて納入していただきます。 ※なお学園では、洗足学園教育振興資金(任意の寄付金)を募集しております。詳細につきましては、入学後にご案内致します。 ※在学中授業料その他について変更のあった場合には、新たに定められた金額を納めていただきます。

#### ■ 入学手続方法

- ① 合格者に通知される「入学手続について」に従い、必要書類を提出してください。
- ② 入学手続は、入学手続期間内に必ず行ってください。入学手続締切後の手続は認められませんので、ご注意くだ さい。
- ③ 外国人留学生の方は、住民票または在留カード、及びパスポートのコピーが必要です。
- ④ 入学手続期間内に手続を完了しなかった場合、入学の権利を放棄したものとみなします。

#### ■ 入学辞退

- ■入学手続後に入学を辞退する場合は、2025年3月31日(月)午前11時までに本学入試センターで所定の手続を 済ませた者に限り、既に納めた学納金(入学金を除く)を返還します。
- ■期限内に手続を済ませなかった場合は、理由の如何にかかわらず学納金は返還できませんのでご注意ください。

#### ■ 外国人留学生の在留手続について

 留学生として日本に滞在するためには、「在留期間更新許可申請」を行う必要があります。入学手続を完了した後、 在留期限によって手続きが異なります。

[在留期限が2025年5月末日までの方]

- (1)合格者は、入学手続時にお知らせする、更新申請に必要な書類を大学に提出してください。
- (2)必要書類到着及び入学手続完了後、洗足学園音楽大学より提出いただいた書類に入学許可証とその他必要書 類を付けて返送します。
- (3)洗足学園音楽大学からの書類を受け取り後、入国管理局で「留学ビザ(査証)」の更新申請を行い、有効期間内 に留学ビザを更新してください。

[在留期限が2025年6月以降の方]

(1)入学後に更新手続きについて案内があります。

(2)案内に従って、所属機関の変更手続きを行い、在留期限内に更新手続きを行ってください。

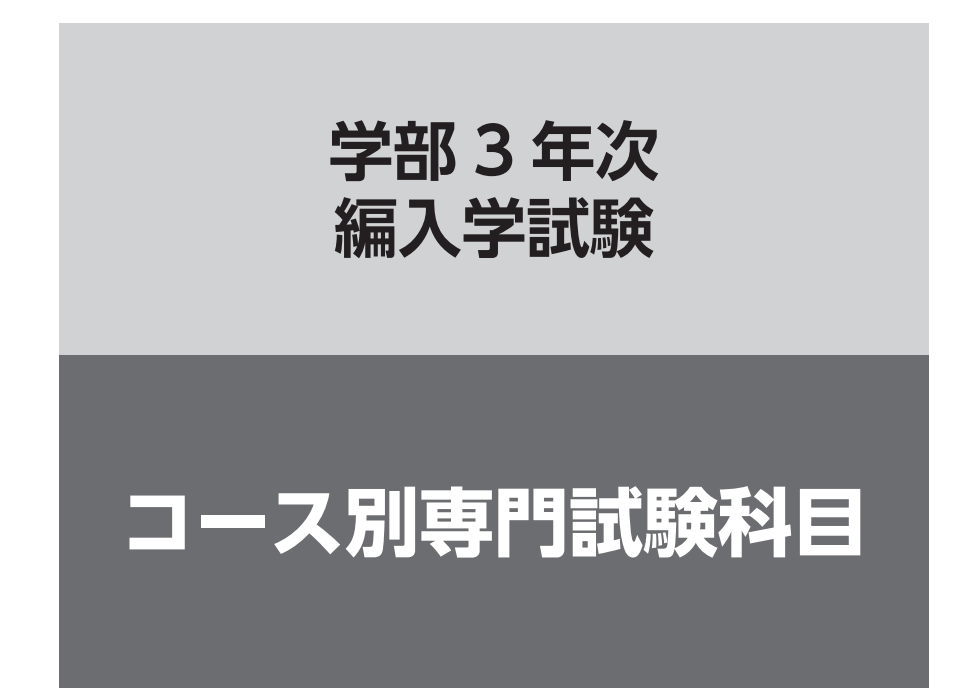

#### 【共通説明事項】

- 1 .審査員の指示により演奏を途中でカットする場合があります。
- 2 .楽譜を必要とする場合は、各自で用意してください。 ただし、暗譜が指示されている場合はこの限りではありません。

# 1 専門実技

#### (1)創 作

**作 曲**

Web出願時に、A.和声課題、B.自由作曲課題のいずれかを選択すること。

A.和声課題(4 時間)

 バス、及びソプラノ課題各1 題を四声体に作成する。 ※ピアノの使用は認められない。

B.自由作曲課題(4 時間)

 与えられたモチーフによりピアノ曲、またはピアノを含む器楽曲を作曲する。形式は自由とする。 ※創作に際し、本学が用意するピアノの使用を認める。 

#### (注意)

創作中の飲食は可とする。

#### (2)提 出

Web出願時に、A.写譜、B.自作品のいずれかを選択すること。

#### A.写 譜

 次に掲げる曲集の中から一つの曲集を選び、さらにその中から1 曲を選んで写譜し、コピーを提出すること。 五線紙は自由に選択してよい。

- ・F.Chopin『前奏曲 op.28』(但し、No. 2, 7, 20 を除く)
- ・R.Schumann『森の情景 op.82』
- ・E.Grieg『抒情⼩曲集 第3集 op.43』
- ・C.Debussy『前奏曲 第1集 L.117』
- ・S.Prokofiev『束の間の幻影 op.22』

#### B. 自作品

 コンピュータによる楽譜(PDF)と音源(mp3)を提出すること。音楽のジャンル、形式、長さは自由。作成 に使用するソフトは問わない。データは、通常入試(対面式)・オンライン入試共に、事前提出とする。

- 【提出期限】P.55の「動画提出期限」と同様とする。
- 【提出方法】楽譜(PDF)と音源(mp3)のデータを、Google Classroomに提出すること。提出に必要な情報は、 P.55の「受験用Googleアカウント、動画提出用クラスコード通知日程」に、通知する。提出方法 は、P.53 ~ 57を確認すること。

#### **通常入試(対面式)** を選択した場合

専門実技(2)の提出(写譜)について

専門実技試験当日、午前8 時~ 8 時40 分の間に、本学入試センターへ志願者本人が持参すること。

# コース別試験科目

#### **オンライン入試** を選択した場合

#### 専門実技(1)創作

専門実技試験当日にオンラインで実施します。必ず、パソコンを利用して受験してください。

#### A.和声課題を選択した場合

課題及び五線紙が記載されたPDFファイルが、予めGoogle Classroomに掲載されます(ファイルにはパスワード がかかっています)。試験開始直前に、課題開封用のパスワードが、Google Meetを通じて提示されます。課題開封 後、速やかに印刷を行い試験を開始してください。予め、プリンターを利用できる環境を整えておいてください。

#### B. 自由作曲課題を選択した場合

課題が記載されたPDFファイルが、予めGoogle Classroomに掲載されます(ファイルにはパスワードがかかって います)。試験開始直前に、課題開封用のパスワードが、Google Meetを通じて提示されます。 五線紙は、事前にGoogle ClassroomからPDFファイルをダウンロードの上、試験当日までにA4の用紙を使用し

て印刷してください。

試験終了後は、和声課題または作曲した楽譜の写真データまたはスキャンデータを、Google Classroomに速やか に提出してください。

#### 専門実技(2)提出

#### A.写譜を選択した場合

楽譜のスキャンデータ(PDF)を、P.55の「動画提出期限」までにGoogle Classroomに提出してください。

#### B. 自作品を選択した場合

楽譜のスキャンデータ(PDF)及び音源データ(mp3)を、P.55の「動画提出期限」までにGoogle Classroomに提出 してください。

# **音楽・音響デザイン**

#### 1 専門実技

自己アピール

#### **通常入試(対面式)** を選択した場合

オリジナル作品の提示(音源提出またはピアノ演奏)や、録音作品によるプレゼンテーションなど、幅広く自 己をアピールする(10分程度:作品の再生時間を含む)。

※映像を伴う場合は、提出作品のために制作されたオリジナル映像のみ使用可能とする。

#### **オンライン入試** を選択した場合

オリジナル作品の提示(音源提出またはピアノ演奏)や、録音作品によるプレゼンテーションなどを10分程度 (作品の再生時間を含む)の動画にまとめて提出すること。

※映像を伴う場合は、提出作品のために制作されたオリジナル映像のみ使用可能とする。

また、動画内で提示しているオリジナル作品の音源データ及びその他資料(楽譜・レジュメ等)がある場合は、 必ず添付すること。

#### 《注意事項》

- ① 動画は、必ず志願者本人が映った状態で撮影すること(全身が映る必要はない。編集も可)。
- ② 自己アピールのファイルが複数個に渡る場合は、ファイル名を「受験番号・氏名・通し 番号」として提出すること。
- ③ 動画の提出方法詳細は、P.53 ~ 57を参照。 ※日本国外に居住している等の理由で、Google Classroomへの動画・音源ファイルの提 出が難しい場合は、「ギガファイル便」」または「データ便」などのファイル転送サービ スを使用して、動画ファイルや音源ファイルを提出すること(YouTubeやBiliBili動画 などの、動画配信サイトへの掲載は認められない)。 〔提出先メールアドレス〕entry@senzoku.ac.jp

#### 注意事項

 **通常入試(対面式)** の場合 作品の再生は、試験会場のスピーカー(2ch)を使用し、下記のいずれかでデータを持参すること。 ※試験会場へのスピーカーの持ち込みは不可とする。 1. USBフラッシュメモリで提出する(試験当日に試験会場で提出する)。 USBフラッシュメモリには、必ず受験番号・氏名を明記すること。 ※提出されたUSBフラッシュメモリは、原則返却しない。 音声は2ch 再生のみで、以下の拡張子のみ受け付ける。 ・音声 .wav .aif .mp3 .m4a ・映像 .mov .mp4 .avi(音声は2chのみ) ・資料 .pdf ※注意:DAW のプロジェクト・ファイルや特定のソフトウェアのみで再生可能な形式での提出は認めない。 2. PC・スマートフォン・タブレットを持参し再生する。 ケーブル類は以下の種類が試験会場に用意されている。 ・ステレオミニケーブル、HDMI 入力(映像& 音声) ※これらのケーブルに接続するために変換アダプターが必要な場合は、持参すること。 ※インターネットやWi-Fi(ネットワーク)を利用した、ストリーミング再生及びダウンロードは不可とする。 3. ピアノは試験会場で使用可。 ピアノ演奏を希望する場合は、Web出願時に入力すること(楽譜を見ながらの演奏も可)。 ※音源を再生しながら、ピアノ演奏をすることは不可とする。 ※上記以外の楽器演奏及び歌唱は不可とする。

#### **オンライン入試** の場合

音声は2ch再生のみで、以下の拡張子のみ受け付ける。

- ・音声 .wav .aif .mp3 .m4a
- ・映像 .mov .mp4 .avi(音声は2chのみ)
- ・資料 .pdf
- ※注意:DAWのプロジェクト・ファイルや特定のソフトウェアのみで再生可能な形式での提出は認めない。

# **ピアノ**

#### 1 専門実技

下記の2曲を演奏する(暗譜。繰り返しなし。)。

- (1)Johann Sebastian Bach / Das Wohltemperierte Klavier より任意の1曲(Praeludium und Fuge)
- (2)自由曲(任意の1曲を演奏する。エチュードでも可。(1)を除く。)

#### **オンライン入試** を選択した場合

専門実技…動画審査を実施(動画の提出方法詳細は、P.53 ~ 57を参照) [提出動画の長さ(分数)]20 分以内 実技内容の動画データを締切日までに提出すること。 (動画撮影についての注意事項)

- ・編集、加工は不可とする。
- ・専門実技課題の全曲を続けて演奏した録画とする。
- ・カメラは固定とする。
- ・手と顔(または全身)が映るように撮影する。
- ・2024年11月以降の撮影とする。
- ・電子ピアノを使用した動画も可とする。

# **管楽器(木管)**

#### 1 楽器別専門実技

#### (1)スケール

 通常入試(対面式)の場合 全調の中から、当日指定された長調及び短調を、P.47 の譜例の音型で演奏する (暗譜)。

オンライン入試の場合 P.47の譜例の通り、指定された長調及び短調を演奏する(暗譜)。

(2)課題曲(ファゴットのみ)・自由曲(楽譜を見ながらの演奏も可)

10分程度。各楽器とも伴奏なし。エチュードは不可とする。

#### ■フルート

- (1)スケール
- (2)自由曲

任意の独奏曲またはWolfgang Amadeus Mozartの協奏曲第1番ト長調KV313または第2番ニ長調KV314を 演奏する(カデンツは自由。出版社の指定なし)。

- ■オーボエ
	- (1)スケール
	- (2)自由曲

任意の独奏曲を1曲演奏する。

- ■クラリネット
	- (1)スケール
	- (2)自由曲

任意の独奏曲を1曲演奏する。

- ■ファゴット
	- (1)スケール
	- (2)課題曲

L.Milde /ミルデ50の演奏会用練習曲第1巻より No.1、No.2、No.3の中から当日指定する。

- ■**サクソフォーン** 
	- (1)スケール
	- (2)自由曲

任意の独奏曲を1曲演奏する。

#### **オンライン入試** を選択した場合

専門実技… 動画審査を実施(動画の提出方法詳細は、P.53 ~ 57を参照) 専門実技の動画データを締切日までに提出すること。

#### ▶吹奏楽指導者マスタークラス希望者

■フルート・オーボエ・クラリネット・ファゴット・サクソフォーン

1 専門実技

管楽器(木管)コースの専門実技内容に同じ。

# コース別試験科目 管楽器 (木管)/管楽器 (金管) 管楽器 (木管) /管楽器 (金管)

# **管楽器(金管)**

#### 1 楽器別専門実技

#### (1)スケール

 通常入試(対面式)の場合 全調の中から、当日指定された長調及び短調を、P.48 の譜例の音型で演奏する (暗譜)。

オンライン入試の場合 P.48の譜例の通り、指定された長調及び短調を演奏する(暗譜)。

(2)自由曲1 曲(楽譜を見ながらの演奏も可)

10分程度。各楽器とも伴奏なし。エチュードは不可とする。

■ホルン・トランペット・トロンボーン・バストロンボーン・ユーフォニアム・テューバ

- (1)スケール
- (2)自由曲

任意の独奏曲を1曲演奏する。

#### **オンライン入試** を選択した場合

専門実技… 動画審査を実施(動画の提出方法詳細は、P.53 ~ 57を参照) 専門実技の動画データを締切日までに提出すること。

#### ▶吹奏楽指導者マスタークラス希望者

■ホルン・トランペット・トロンボーン・バストロンボーン・ユーフォニアム・テューバ 1 専門実技

管楽器(金管)コースの専門実技内容に同じ。

# **弦楽器**

#### 1 楽器別専門実技

暗譜。伴奏が必要な場合は、各自で用意すること。

#### ■ヴァイオリン

#### (1)自由曲

任意の協奏曲より第1楽章または終楽章を演奏する。

#### ■ヴィオラ·チェロ·コントラバス·ハープ

(1)自由曲

任意の楽曲を1曲演奏する。

#### (注意)

演奏曲目をWeb出願時に入力すること。

#### **通常入試(対面式)** を選択した場合

#### 〈ハープで受験する場合〉

〔使用楽器〕サルヴィ(オーロラ)、ライオン&ヒーリー 23 号 ※Web出願時にどちらかを選択すること。

#### 〈コントラバスで受験する場合〉

コントラバスの貸出有無を、Web出願時に選択すること。弓は持参すること。

#### **オンライン入試** を選択した場合

専門実技…動画審査を実施(動画の提出方法詳細は、P.53 ~ 57を参照) [提出動画の長さ(分数)]10 分以内 実技内容の動画データを締切日までに提出すること。 〈ハープで受験する場合〉

使用楽器については、入試センターへ問い合わせること。

#### ▶吹奏楽指導者マスタークラス希望者

#### ■コントラバス

#### 1 専門実技

弦楽器コース(コントラバス)の専門実技内容に同じ。

# **打楽器**

#### **通常入試(対面式)** を選択した場合

P51を参照の上、楽器配置図を作成し、Web出願時にPDFデータをアップロードすること。

#### 1 専門実技

#### 下記(1)~(2)を演奏する。

- (1)基礎打ち・スケール ①スネアドラム 基礎打ち
	- 1 つ、2 つ、5 つ、7 つ打ち、及びロールより当日指定する。
	- ②マリンバ スケール
	- 譜例(P.49)にしたがい長調及び短調の音階を演奏する(調性は当日指定。暗譜。↓ =108ca.)。

#### (2)課題曲

 下記①~②のいずれかを選択し演奏する。 ①北爪道夫/サイド・バイ・サイド 打楽器ソロのための ②田中利光/マリンバのための二章よりⅡ

#### ▶吹奏楽指導者マスタークラス希望者

■スネアドラム・マリンバ

#### 1 専門実技

打楽器コースの専門実技内容に同じ。

#### 注意事項:打楽器コース・打楽器コース吹奏楽指導者マスタークラス共通)

1. スネアドラムは、原則各自持参すること(貸出を希望する場合は、Web出願時に選択すること)。 2. マリンバは、会場に用意されているコオロギ(4oct. ½ F-C)または(5oct. C-C)とする。使用するマリン バを、Web出願時に選択すること。

#### **オンライン入試** を選択した場合

 専門実技…動画審査を実施(動画の提出方法詳細は、P.53 ~ 57を参照) 実技内容の動画データを締切日までに提出すること。

#### 1 専門実技

下記(1)~(2)を演奏する。 (1)基礎打ち・スケール ①スネアドラム 基礎打ち 1 つ、2 つ、5 つ、7 つ打ち、及びロールの全てを演奏する。 ②マリンバ スケール 譜例(P.49)にしたがい長調及び短調の音階全調を演奏する(暗譜。♩ =108ca.)。

#### (2)課題曲

 下記①~②のいずれかを選択し演奏する。 ①北爪道夫/サイド・バイ・サイド 打楽器ソロのための ②田中利光/マリンバのための二章よりⅡ

#### ▶吹奏楽指導者マスタークラス希望者

#### ■スネアドラム・マリンバ

#### 1 専門実技

打楽器コースの専門実技内容に同じ。

#### 動画作成についての注意事項

- •編集・加工は不可とする。
- •専門実技課題の全曲を続けて演奏した録画とする。
- •カメラは固定とする。
- •手と顔(または全身)が映るように撮影する。

# **電子オルガン**

#### 1 専門実技

自由曲2曲を演奏する(ジャンルは問わない。暗譜。自作曲は1曲のみ可)。 2曲合わせて15分以内とする。

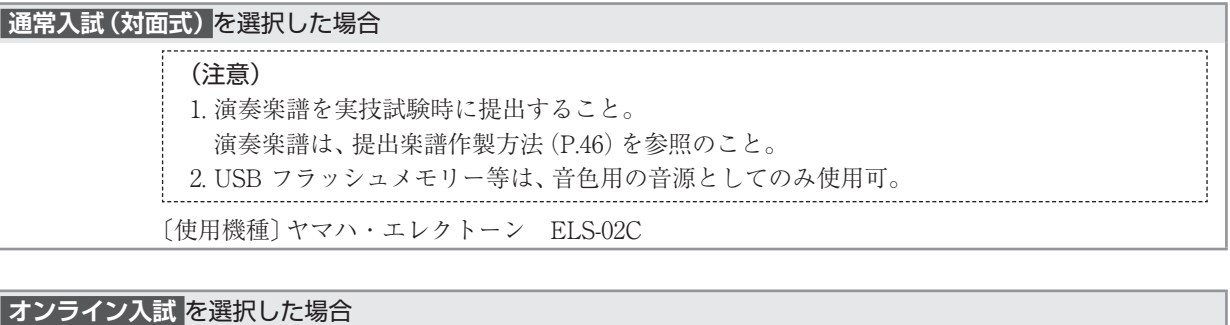

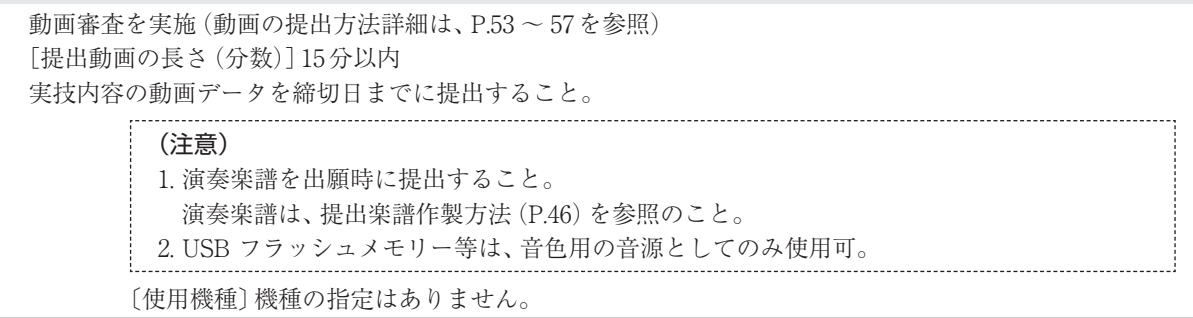

# **ジャズ&アメリカンミュージック**

#### 1 楽器別専門実技

※課題曲は大学から提供される伴奏音源とコード譜を使用すること(P.31参照)。メロディーは受験者自ら譜面を さがすか、音源を聴いて覚えるようにすること(ドラム・ヴォーカルを除く)。

#### 全楽器共通事項

- ・ジャズ&アメリカンミュージックの入試では、その場で即興的に演奏しようという意思が感じられる演奏を望 むため、予め書いてあるものを憶えて演奏したり、暗記しているフレーズを羅列しないようにすること。 ※音の間違いが少ないかより、即興的に演奏しようという意思を重視します。
- ・試験の際に譜面は使用しない。
- 〈エフェクター類の使用について〉
- ・セッティングに時間を要するエフェクター類(特にギター、エレクトリックベース)の使用は極力避け、必要最 小限のセッティングで受験すること。

#### ■ フルート・クラリネット・サクソフォーン

- (1)課題曲(以下より1 曲選択)
	- ・Now's The Time テーマ(1 コーラス)→アドリブ(4 コーラス)→テーマ(1 コーラス)を演奏する。 最後のコーラスが終わった時点で演奏を終了すること。 ・Autumn Leaves、Someday My Prince Will Come
		- テーマ(1 コーラス)→アドリブ(2 コーラス)→テーマ(1 コーラス)を演奏する。
	- 最後のコーラスが終わった時点で演奏は終了すること。

#### (2)自由曲

自分の音楽性をアピールできる曲、ジャンルは問わない。5分以内とする(1曲)。

- 通常入試(対面式)を選択した場合は、伴奏音源または無伴奏での演奏とする。
- オンライン入試を選択した場合は、伴奏者(またはバンド)、伴奏音源との演奏でも、無伴奏でも可とする。 ■トランペット
	- (1)課題曲(以下より1 曲選択)
		- ・Straight No Chaser

テーマ(1 コーラス)→アドリブ(4 コーラス)→テーマ(1 コーラス)を演奏する。

- 最後のコーラスが終わった時点で演奏を終了すること。
- ・Autumn Leaves / Someday My Prince Will Come テーマ(1 コーラス)→アドリブ(2 コーラス)→テーマ(1 コーラス)を演奏する。 最後のコーラスが終わった時点で演奏は終了して良い。

#### (2) 自由曲

自分の音楽性をアピールできる曲、ジャンルは問わない。5分以内とする(1曲)。

通常入試(対面式)を選択した場合は、伴奏音源または無伴奏での演奏とする。

オンライン入試を選択した場合は、伴奏者(またはバンド)、伴奏音源との演奏でも、無伴奏でも可とする。

#### ■トロンボーン

- (1)課題曲(以下より1 曲選択)
	- ・Good Bait / Someday My Prince Will Come
		- テーマ(1 コーラス)→アドリブ(2 コーラス)→テーマ(1 コーラス)を演奏する。 最後のテーマが終わった時点で演奏を終了すること。

#### (2)自由曲

 自分の音楽性をアピールできる曲、ジャンルは問わない。5分以内とする(1曲)。 通常入試(対面式)を選択した場合は、伴奏音源または無伴奏での演奏とする。 オンライン入試を選択した場合は、伴奏者(またはバンド)、伴奏音源との演奏でも、無伴奏でも可とする。

#### ■ギター

楽器は、アコースティック、エレクトリックを問わない。

#### (1)課題曲

・Billie's Bounce

テーマ(1 コーラス)→アドリブ(4 コーラス)→テーマ(1 コーラス)を演奏する。

- 最後のコーラスが終わった時点で演奏を終了すること。
- (2)自由曲

自分の音楽性をアピールできる曲、ジャンルは問わない。5分以内とする(1曲)。

通常入試(対面式)を選択した場合は、伴奏音源または無伴奏での演奏とする。

オンライン入試を選択した場合は、伴奏者(またはバンド)、伴奏音源との演奏でも、無伴奏でも可とする。

#### ■ピアノ

#### (1)課題曲

 ・Billie's Bounce テーマ(1 コーラス)→アドリブ(4 コーラス)→テーマ(1 コーラス)を演奏する。 最後のコーラスが終わった時点で演奏を終了すること。

(2)自由曲

 自分の音楽性をアピールできる曲、ジャンルは問わない。5分以内とする(1曲)。 通常入試(対面式)を選択した場合は、伴奏音源または無伴奏での演奏とする。 オンライン入試を選択した場合は、伴奏者(またはバンド)、伴奏音源との演奏でも、無伴奏でも可とする。

#### ■ベース

楽器は、アコースティック、エレクトリックを問わない。

- (1)課題曲
	- ・Good Bait

譜面の指定に従ってリズムを変えて演奏する。

最後のテーマの伴奏が終わった時点で演奏を終了すること。

(2)自由曲

自分の音楽性をアピールできる曲、ジャンルは問わない。5分以内とする(1曲)。

通常入試(対面式)を選択した場合は、伴奏音源または無伴奏での演奏とする。

オンライン入試を選択した場合は、伴奏者(またはバンド)、伴奏音源との演奏でも、無伴奏でも可とする。

#### ■ドラム

#### (1)課題曲

・12 小節のブルースフォームで演奏する。

 1コーラス目は伴奏(4小節ごとのフィル)、2コーラス目はアドリブ、そして3コーラス目の1拍目で終わる。 \*メトロノームは使用せずに自分でカウントしてから演奏を始める。

#### (2)自由曲

自分の音楽性をアピールできる曲、ジャンルは問わない。5分以内とする(1曲)。

通常入試(対面式)を選択した場合は、伴奏音源または無伴奏での演奏とする。

 オンライン入試を選択した場合は、伴奏者(またはバンド)、伴奏音源との演奏でも、無伴奏でも可とする。 (注意)

伴奏音源を使用しない場合は、自分でカウントしてから演奏を始める。

#### ■上記以外の楽器(ヴォーカル含む)

#### (1)自由曲

 自分の音楽性をアピールできる曲、ジャンルは問わない。5分以内とする(1曲)。 通常入試(対面式)を選択した場合は、伴奏音源または無伴奏での演奏とする。 オンライン入試を選択した場合は、伴奏者(またはバンド)、伴奏音源との演奏でも、無伴奏でも可とする。

※特殊楽器で受験を希望する場合は、必ず事前に入試センターまでお問い合わせください。

#### **通常入試(対面式)** を選択した場合

#### 〈自由曲〉

伴奏音源または無伴奏での演奏とする。伴奏音源を必要とする場合は、音源を実技試験時に持参すること。音 源はCD、スマートフォン、タブレット、パソコンのいずれかとする。 ステレオミニケーブル(オス、3.5mm d) に接続できるアダプターかケーブルを持参すること。ステレオミニケーブル(オス)は会場に用意されている ものを使用すること。

#### 〈楽器の貸出について〉

原則、楽器の貸出は行わない。以下の楽器は、試験会場に用意されているものを使用すること。 ピアノ、ギターアンプ、ベースアンプ、ドラムセット(自分の楽器の使用は禁止)

#### **オンライン入試 を選択した場合**

専門実技…動画審査を実施(動画の提出方法詳細は、P.53 ~ 57を参照)

[提出動画の長さ(分数)]自由曲:5 分以内

実技内容の動画データを締切日までに提出すること。

#### (注意)

必ず演奏者全体が映る動画であること(手元のアップなどにならないように)

# [伴奏音源・コード譜について]

ジャズ&アメリカンミュージックコースの受験希望者は、課題曲の伴奏音源・コード譜のダウンロードが可能です。以 下のURLにアクセスの上、申し込みを行ってください(ドラム・ヴォーカルや特殊楽器を除く)。 伴奏音源は、練習のために指定のコーラス数より長く録音されていますので、試験では指定されたコーラス数を守り、 音源の途中で演奏を終了してください。

https://www.senzoku.ac.jp/music/admission/jazz\_sounds

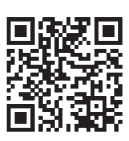

# **現代邦楽**

#### 1 専門実技

#### ■箏・三味線・打楽器・尺八・横笛・琵琶

任意の1曲を演奏する。

#### (注意)

- 1. 筝の志願者で、十三弦筝・十七弦筝の貸出を希望する場合、Web出願時に選択すること。前記以外の 筝で受験を希望する場合は各自で持参すること。
- 2. 三味線の志願者で、長唄・常磐津・清元等の古典浄瑠璃曲を演奏する場合、助演として唄方1名まで を試験当日同伴することが可能。
- 3. 邦楽打楽器で受験する場合、試験会場に和太鼓(宮太鼓)は用意されている。
- 4. 筝、三味線、尺八、横笛、琵琶については、中国や韓国などの同属楽器の演奏でも可とする、但し、入 学後は日本の楽器を専攻するものとする。
- 5. 使用する楽器と流派をWeb出願時に入力すること。 ÷.

#### **オンライン入試 を選択した場合**

専門実技…動画審査を実施(動画の提出方法詳細は、P.53 ~ 57を参照) [提出動画の長さ(分数)]10 分以内 実技内容の動画データを締切日までに提出すること。

#### ■その他の楽器

出願時に入試センターへ問い合わせて指示事項を確認すること。

# **ロック&ポップス**

※ロック&ポップスコースは、通常入試(対面式)のみの実施となります。

1 楽器別専門実技

#### ■ヴォーカル

(1)自由曲2 曲(1曲につき8 分以内)

#### **■ギター・ベース・キーボード**

 (1)伴奏課題(楽譜を見ながらの演奏も可) P.50に記載の、伴奏課題を演奏する。 予め提示された、「リズムパターンNo.1 ~ 3」の中から一つを選び、P.50の伴奏課題に記載のコード進行にした がってオリジナルの伴奏を演奏する。 リズムパターンは以下のURLにアクセスの上、音源を確認すること。

пм

[リズムパターン音源]

https://www.senzoku.ac.jp/music/admission/rp\_sounds\_download

 ※試験当日、リズムパターンの音源は試験会場で準備されているため、受験者が持参する必要はない。 (2)自由曲1 曲(8 分以内)

■ドラム・パーカッション

#### (1)基礎打ち

 スネアドラムによるシングルストローク/ ダブルストロークのチェンジアップを演奏する(BPM100)。 (P.50譜例参照)

- (2)自由曲1 曲(8 分以内)
- 特定の楽曲、自分の得意なパターンの組み合わせ、アドリブソロのいずれでも可。

#### ■シンガーソングライター

- (1)オリジナル曲を含む自由曲2 曲(1 曲につき8 分以内)
	- オリジナル曲2 曲、あるいはオリジナル曲1 曲+ カヴァー曲1 曲

#### ■その他の楽器

出願前に入試センターへ問い合わせて指示事項を確認すること。

#### **注意事項**

- 1. ギター・ベース・キーボード受験者は、自由曲の演奏楽譜(コード譜で可)を実技試験時に提出すること。 演奏楽譜は、提出楽譜作製方法(P.46)を参照のこと。
- 2. ヴォーカル・シンガーソングライター受験者は、歌詞とメロディー譜を実技試験時に提出すること。
- 3. 伴奏が必要な場合は、伴奏用音源(ギター・ドラム・パーカッション・キーボード受験者はマイナスワン音源 とする。ベース受験者はオリジナル音源でも可)を実技試験時に提出すること。
- 4. 音源はCD・携帯プレイヤー・スマートフォンとする。また、USB記録メディアで音源を持ち込むことも可能 (USB端子はタイプC)。但し、音声フォーマットは「WAV」「AIFF」「AAC」「mp3」のいずれかであること。 ヴォーカル・シンガーソングライター受験者は、楽器の弾き語りでも、マイナスワンオケに合わせた演奏でも可。
- 5. スマートフォンから音声を出力する場合は、各種変換アダプターを必ず持参すること。
- 6. 試験会場でのWi-Fi(ネットワーク)への接続は不可。伴奏音源は予めダウンロードすること。
- 7. ドラム受験者で、個人のスネアドラム・フットペダル・シンバル等を持ち込む場合は7分以内にセッティング すること。
- 8. パーカッション受験者で、コンガ・ティンバレス・ジェンベ・カホン以外の打楽器を使用する場合は、各自持 参すること。
- 9. 試験会場の設置機器に関してはP.34を参照。

#### [設置機器]

・88 鍵ピアノタッチデジタルピアノ(Roland V-Piano、Roland RD700GX)

- ・61鍵オルガンタッチシンセサイザー(YAMAHA MOTIF XS 6 、KORG TRITON)
- ・ドラムセット(TAMA Starclassic Performer 2タム1フロア)
- ・コンガ、ティンバレス、ジェンベ、カホン、スネアドラム
- ・ギターアンプ(Marshall、Fender、Roland、Hughes&Kettner)
- ・ベースアンプ(Ampeg)
- ・PAシステム、マイク(SHURE SM58)

 ※機材はコンディションにより変更となる場合がある。また、上記以外の楽器やエフェクター、ケーブル(3m程 度)、スティックを使用する場合は各自持参すること。

※ギター、ベースの音出しはギターアンプ、ベースアンプあるいはライン入力。

エフェクターを使用する場合は、3 分以内にセッティングすること。

# ▶クラシッククラス希望者

#### 1 専門実技

- 下記の2曲を演奏する(暗譜)。
	- (1)任意の歌曲1曲(原語)。
	- (2)任意のアリア(オペラ、オラトリオ、コンサートアリアのいずれも可)1曲(原語。原調)。

#### **通常入試(対面式)** を選択した場合

(注意) 1. 伴奏はピアノ伴奏とし、各自で用意すること。 2. 歌曲の調性は自由とする。 3. 演奏曲目をWeb出願時に入力すること。

#### **オンライン入試** を選択した場合

動画審査を実施 (動画の提出方法詳細は、P.53 ~ 57を参照) 専門実技の動画データを締切日までに提出すること。 

#### (注意)

1. 専門実技(1)と(2)は続けて録画すること。

- 2. 動画の編集(音の加工、動画の繋ぎ合わせ等)は行わないこと。
- 3. 正面全身の撮影であること。
- 4. 伴奏はピアノ伴奏とし、各自で用意すること。
- 5. 歌曲の調性は自由とする。

### ▶ポピュラークラス希望者

#### 1 専門実技

下記の2曲を演奏する(暗譜)。

- (1)任意の歌曲1曲(原語)。
- (2)任意のミュージカルナンバーまたはクラシック以外のジャンルの楽曲1曲(原語)。

#### **通常入試(対面式)** を選択した場合

#### (注意)

1. 伴奏はピアノ伴奏とし、各自で用意すること。 2. 歌曲の調性は自由とする。 3. 演奏曲目をWeb出願時に入力すること。

#### **オンライン入試** を選択した場合

動画審査を実施 (動画の提出方法詳細は、P.53 ~ 57を参照) 専門実技の動画データを締め切り日までに提出すること。

#### (注意)

1. 専門実技(1)と(2)は続けて録画すること。

- 2. 動画の編集(音の加工、動画の繋ぎ合わせ等)は行わないこと。
- 3. 正面全身の撮影であること。
- 4. 伴奏はピアノ伴奏とし、各自で用意すること。
- 5. 調性は自由とする。

# **ミュージカル**

#### 1 専門実技

#### (1)ヴォーカル実技

下記の2曲を演奏する。

①課題曲

コンコーネ50番No.1 ~ No.25より任意の1曲を演奏する(暗譜。母音唱法。語頭にMやLなどの子音を付加し ても良い。繰り返しなし)。

②自由曲1曲

3分程度の任意の曲を演奏する(暗譜。曲のジャンルは問わない)。

- (2)ダンス実技
- (3)演技実技

出典:ウィリアム・シェイクスピア作「夏の夜の夢」「十二夜」

河合祥一郎訳(角川文庫版)

#### 2 口頭試問

ミュージカルに関する内容を中心に口頭試問を行う。

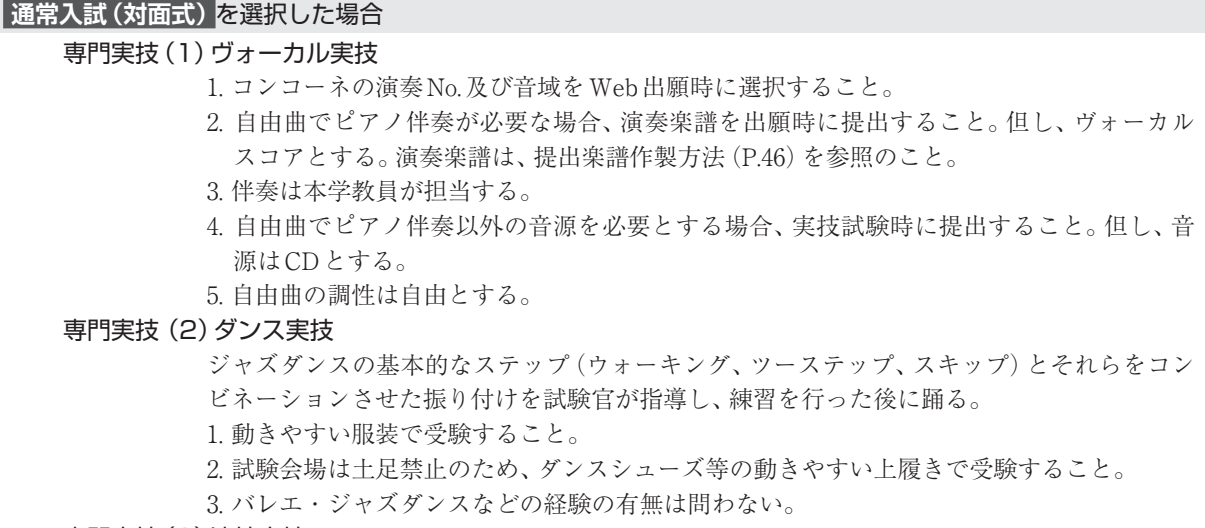

専門実技(3)演技実技

P.52の演技課題より①、②のいずれかを選択し演技する。その後、試験官から提示された演 出で演技する(暗記)。演技課題①、②のシーンは、他の翻訳版でも可とする。

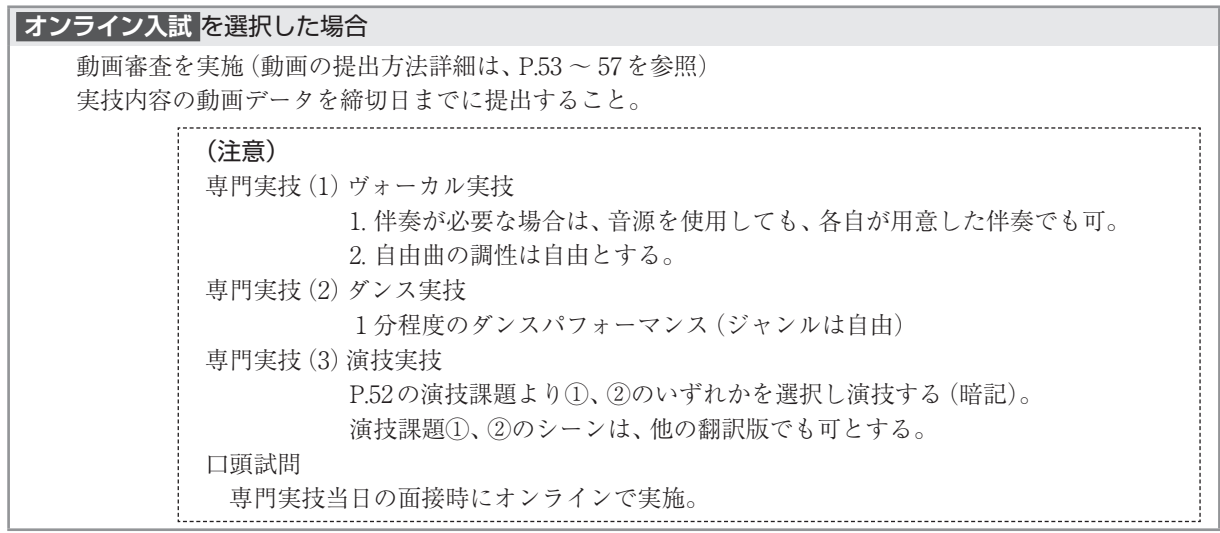

# コース別試験科目 ミュージカル/バレエ

# **バレエ**

#### 1 専門実技

 レッスン形式(バーとセンター、ポワント) ※ポワントは女性のみ。

 **オンライン入試** を選択した場合 動画審査を実施 (動画の提出方法詳細は、P.53 ~ 57 を参照) [提出動画の長さ(分数)]10 分以内 実技内容の動画データを締切日までに提出すること。 ※伴奏使用の曲は自由とする。 クラシックバレエクラスから、以下の①~④の動画を提出すること。 ①1番ポジション(アン・バ)、ファースト・アラベスク(左右両方)の2 つのポジションで5秒ずつキープする。 ②バーレッスン:4つ プリエ、タンデュ、ジュテ、ロン・ドゥ・ジャンブ・ア・テール、フォンデュ、フラッペ、アダージョ、グラン・ バットマンから選んで左右交互に撮影。 (例)プリエ右→タンデュ+ジュテ左→ロン・ドゥ・ジャンブ・ア・テール+フォンデュ右→アダージョ+グ ラン・バットマン左など ③センターレッスン:4つ アダージョ(タンデュ・ピルエットなど) アレグロ(ソテ、アッサンブレ、ジュテなど) グランアレグロ(シソンヌ、グラン・パ・ドゥ・シャ、グラン・ジュテなど。男性のみ、トゥール・アン・レール) ④ポワントワーク:3つ 2拍子(ルルベ、エシャッペなど) 3拍子(ピルエット、ピケ、フェッテ・アラベスクなど) 斜めに(トゥール・ピケ・アン・ドゥダン、シェネなど) ※ポワントは女性のみ。 (注意)通常入試(対面式)・オンライン入試共通 服装について

・女性…髪をシニヨンにまとめる。 単色のシンプルなデザインのレオタード(スカート、フリル無し)にピンクタイツ着用(レッグ ウォーマー不可)。 バレエ・シューズ、ポワントを用意のこと。 ・男性…白のTシャツまたはレオタードと黒タイツと白のソックス。 | バレエ・シューズを用意のこと。 

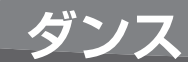

#### 1 専門実技

1 分程度のダンスパフォーマンス (ジャンルは自由)

#### **通常入試(対面式)** を選択した場合

- (注意)
	- 1. 動きやすい服装で受験すること。また、試験会場は土足禁止のため、室内用ダンスシュー ズ等で受験すること。
- 2. 音源を実技試験時に提出すること。
- 3. 音源は、CD・携帯プレイヤー・スマートフォンのいずれかとする。 L

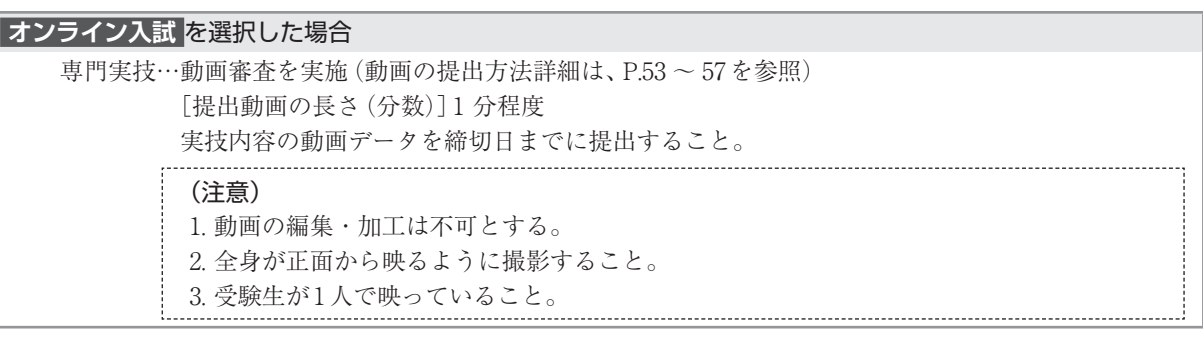

# **ワールドミュージック**

#### 1 専門実技

受験楽器は以下のとおりです。

クラシックギター/チェンバロ/アコーディオン/バンドネオン/二胡/マンドリン/ フラットマンドリン/フラメンコギター/バンジョー(5弦)/ドブロギター/ウード/ウクレレ/ リコーダー/ハーモニカ/オカリナ/ケーナ/サンポーニャ/ダラブッカ/レック/タール/ジェンベ/ ジュンジュン/タブラ/モジュラーシンセサイザー 等

#### ■単専攻の場合 (上記の受験楽器一覧より、1つを選択)

(1)、(2)両方とも行うこと。

#### (1)専攻楽器別課題曲または自由曲

 志望専攻の楽器を演奏する(楽譜を見ながらの演奏も可)。各楽器とも伴奏なし。 全体で5 ~ 7 分程度とする。

(2)口頭試問

専攻楽器の歴史、代表的な作品について口述試験を行う。

#### ■チェンバロ(ピアノでの受験も可)

※チェンバロ、ピアノ共に同様の課題 以下(A)、(B)の2曲を演奏する。 (A) J.S.Bachの作品 (インヴェンションとシン フォニア、平均律クラヴィーア曲集 、組曲 など)から1曲  $(B)$  自由曲1曲

■アコーディオン

自由曲(2曲または3曲)

■バンドネオン

 以下(A)及び(B)を演奏する。 (A)任意のスケール(2オクターブ両手) (B)自由曲1曲

■クラシックギター

以下(A)及び(B)を演奏する。 (A)Matteo Carcassi / 25の練習曲Op.60より 1曲 (B)自由曲1曲

■フラメンコギター

#### 以下(A)または(B)を選択

- (A)クラシックギター奏法で受験の場合:
- クラシックギターと同様の課題2曲
- (B)フラメンコギター奏法で受験の場合: 以下①及び②を演奏する。 ① 「ソレア」「アレグリアス」「ブレリアス」
	- のいずれかの形式で3分以上のソロ (1曲)
		- ② 「グラナイーナ」「タランタ」「マラゲー ニャ」またはこれらに準ずる形式で 3分以上のソロ(1曲)
- ※自作、他作は問わない。

#### ■マンドリン

 以下(A)及び(B)を演奏する。 (A)以下の作品より1曲選択 R. Calace / Notturno-Cielo Stellato「夜想曲 星空」 R.Calace/Piccola Gavotta「かわいいガヴォット」 R.Calace / Preludio no.12「前奏曲第12番」 A.Vivaldi / Mandolin Concerto in C major RV425(マンドリンソロパート) C.Munier / Mazurka Concerto「演奏会用マ ズルカ」(マンドリンソロパート) (B)自由曲1曲

#### ■フラットマンドリン

- 以下、(A)または(B)の課題を選択し、演奏する。 (A)
- ① アメリカンまたはアイリッシュ・トラディショ ナルのフィドル曲を異なるキーで2曲演奏。 ② スケール
- 指定したキーでメジャー・スケール及び マイナー・スケール
- ③ コード 指定したメジャー・コード及びマイナー・ コード
- $(B)$ 
	- ①自由曲2曲 ②スケール
		- 指定したキーでメジャー・スケール及び マイナー・スケール
	- ③コード 指定したメジャー・コード及びマイナー・

コード

#### ■バンジョー

 以下、(A)または(B)の課題を選択し、演奏する。  $(A)$  ① Earl Scruggs / Foggy Mountain Breakdown (key of  $G$ ) Earl Scruggs の演奏を踏襲したテーマから 自身のバリエーション(アドリブ) ② 3フィンガー・ロール フォワード・ロール、バックワード・ロール、 リバース・ロールなど基本的な右手パターン を演奏する。 ③ コードフォーム 指定したキーで、展開形のコードを演奏する。 例) F minor、Bb Major など  $(B)$  ①自由曲2曲 ② 3フィンガー・ロール フォワード・ロール、バックワード・ロール、 リバース・ロールなど基本的な右手パターン を演奏する。 ③ コードフォーム 指定したキーで、展開形のコードを演奏する。 例) F minor、Bb Major など

#### ■ドブロギター

自由曲(必ず事前に相談のこと)

#### ■ウクレレ

```
 自由曲(必ず事前に相談のこと)
```
#### ■ウード

自由曲(必ず事前に相談のこと)

#### ■二胡

 以下、(A)または(B)の課題を選択し、演奏する。 (A)劉天華/空山鳥語 許可作曲,王建民編曲/風韻 自由曲:伝統曲(または現代曲) ※「風韻」の楽譜が必要な場合は申し出ること。 (B)自由曲3曲

#### ■リコーダー

 以下(A)及び(B)を演奏する。  $(A)$  G.F.Händel  $\angle$  Sonata in G minor HWV 360 Sonata in A minor HWV 362 Sonata in C major HWV 365 Sonata in F major HWV 369 より任意の楽章(一楽章) (B)ルネサンス、バロック期及び現代の リコーダー作品より任意の1曲

#### ■ハーモニカ

自由曲(必ず事前に相談のこと)

#### ■オカリナ

- 以下(A)及び(B)を演奏する。
	- (A)任意の音型によるスケール 12音全てによる長音階、短音階の中から当 日指定された調を演奏する(各自のオカリ ナの音域内で演奏できる調を指定する)。演 奏範囲は1オクターブ以上で、リズムやテン ポは任意とする。 (B)自由曲2曲
		- テンポやジャンルなど雰囲気の異なる2曲 を自由に選択。

#### ■ケーナ

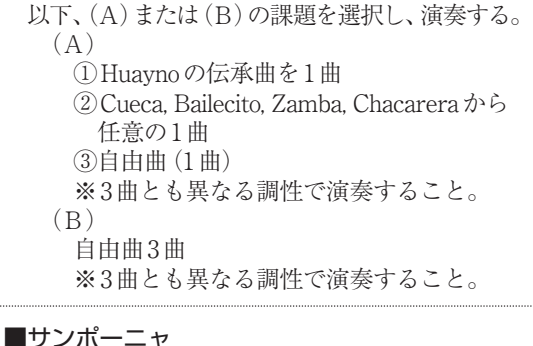

以下、(A)または(B)の課題を選択し、演奏する。  $(\Delta)$  ①シクリアーダをソロで1曲 ②自由曲1曲 ※2曲とも異なる調性で演奏すること。  $(R)$  自由曲2曲 ※2曲とも異なる調性で演奏すること。

■中東、西アフリカ系打楽器

自由曲(必ず事前に相談のこと)

#### ■タブラ

ティーンタール

#### ■モジュラーシンセサイザー

- 以下、(A)または(B)の課題を選択し、演奏する。 (A)既存楽曲またはオリジナル曲を任意の楽器
	- で演奏する。 例 : J.S.Bach/Inventionen und Sinfonien (BWV 772~801)など(アレンジ可)。
	- (B)既存楽曲またはオリジナル曲を、コンピュー タ、スマートフォン、タブレットなどで録 音したものを再生、または任意のアプリ ケーションでプログラムした楽曲の再生。

※上記以外の楽器で受験を希望する場合は、入試センター へ問い合わせて指示事項を確認すること。

# コース別試験科目 ワールドミュージック

#### ■複専攻の場合(次項の一覧表より、志望専攻を2つ選択)

#### (1)専攻別課題

 志望専攻の課題をそれぞれ実施する(課題の内容については、事前に入試センターまで問い合わせること)。 演奏の場合は、各楽器とも伴奏なし。 ※時間は、5 ~ 7 分程度とする。

(2)口頭試問

 専攻楽器の歴史、代表的な作品について口述試験を行う。 ※作曲は作品について解説を行う。

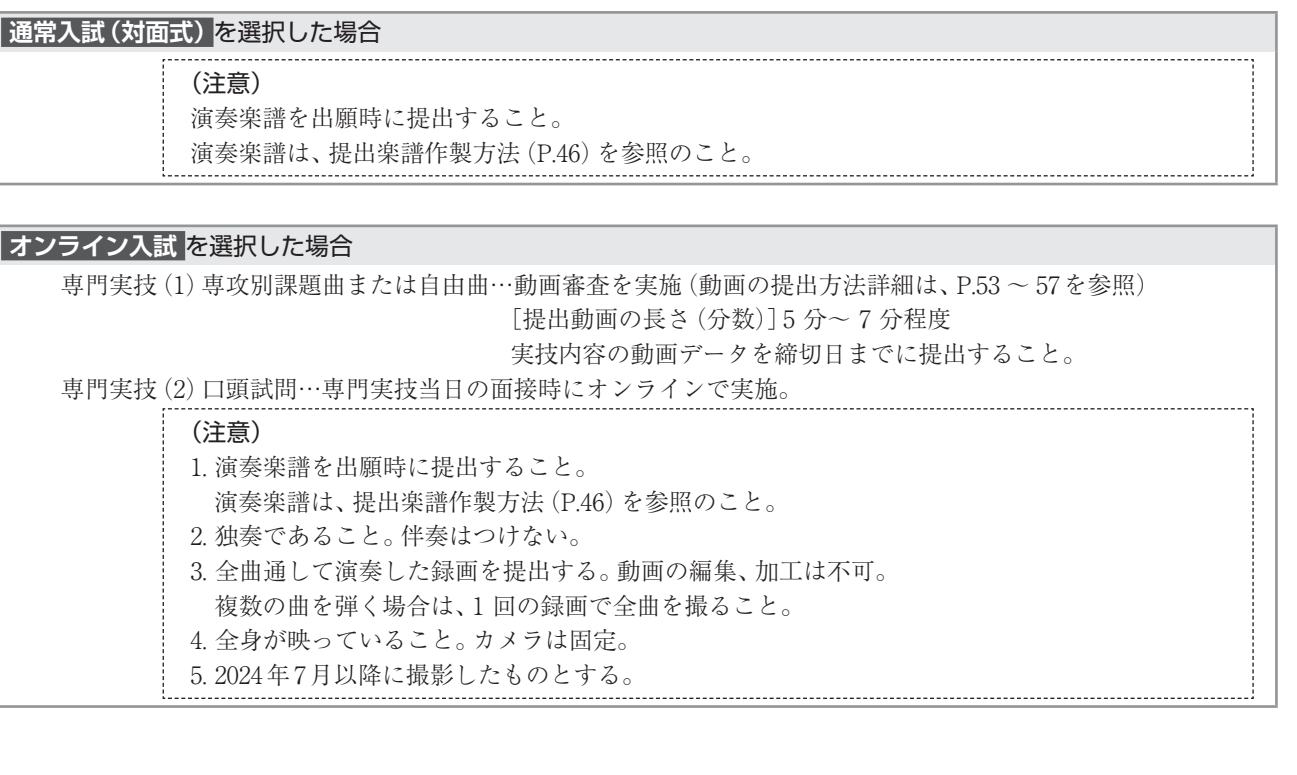

#### [ワールドミュージックコース 複専攻 カテゴリー一覧]

※複専攻として2つを選択する場合は、必ず異なるカテゴリー(異なる楽器等の系統)から選択すること。

【選択例】ピアノ+フルートは、鍵盤楽器+管楽器のため、選択可。打楽器(クラシック)+ドラム(ジャズ) は、同じ打楽器に属するため、選択不可。

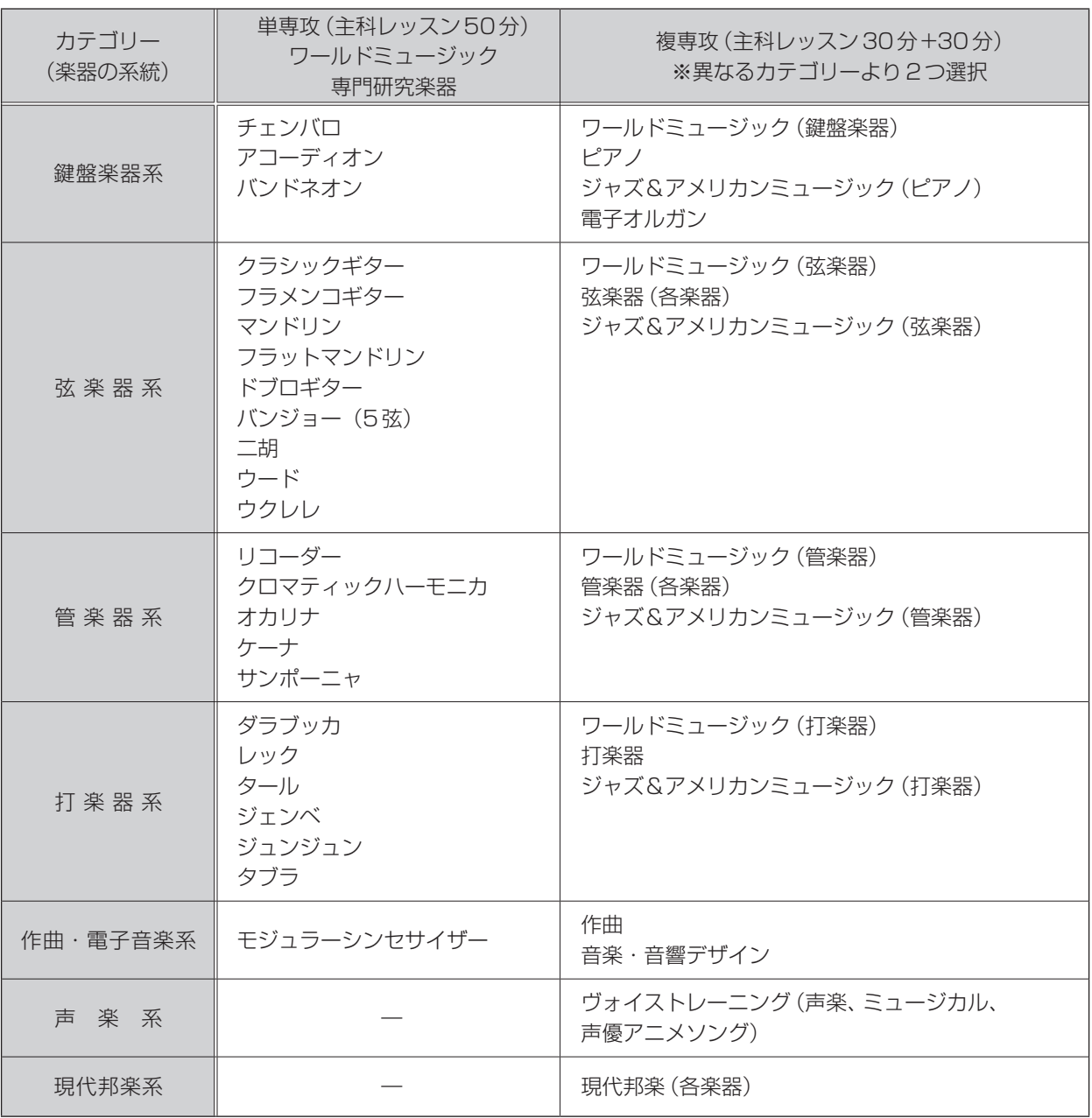

# **声優アニメソング**

#### 1 専門実技

- (1)〜(3)全てを行うこと。
- (1)〈男女共通〉セリフ課題
	- 以下の文章を朗読、もしくは芝居で表現すること。

#### 前口上 (パック)

これからお贈りするお話は、ウィリアム・シェイクスピアの名作「真夏の夜の夢」。ご存知ですか、「真夏の 夜」とは夏至の夜のことです。そう、一年で最も昼が長く、最も夜が短い日。

昔からヨーロッパでは、夏至の夜に神秘的な出来事が起こる、という言い伝えがあります。森に住む妖精 たちのパワーが、一年で最も強くなるのが夏至の夜。中にはイタズラ者の妖精もいますから...、どんな事件 が起こりますやら。

それでは、メンデルスゾーンが描いた音楽の森へ、妖精の翼にのって飛んでいきましょう!でも皆さん、 この芝居の中で恋人たちがしでかす、ちょっとイケナイことを大目にみてくださいね。 すべては、夏至の夜の、夢の中の出来事。さあどこまでが現実で、どこからが夢なのか。いいえ、気づいた 時はもうすでに、あなたは夢の中にいるのです......。

#### (2)歌唱課題

 以下の課題を、アカペラで歌唱する。 「きらきら星(Twinkle, Twinkle, Little Star)」 ハ長調(C major) ※日本語か英語を、適宜選択すること。 ※試験会場にて、声色、別の調性(C ~ G辺り)、リズム、テンポ等をリクエストする場合がある。

(3)ヴォイス・プレゼンテーション

 以下の内容を、制限時間内(5分程度)で行うこと。 「音声」に関連する自分の表現力をアピールする。歌(ヴォーカル)、ナレーション、発声発音、朗読、演技など、 形式は自由とする。

#### **通常入試(対面式)** を選択した場合

(注意) 1. 試験会場にピアノ、オーディオ再生装置(DVD・BD)、マイクロフォン1本、プロジェク ターは用意されている。それ以外の楽器・機材は各自持参すること。

- 2. 自作品の演奏・歌唱も可能。
- 3. 伴奏や背景を必要とする場合は、DVD・BD によるものとし、実技試験時に提出すること。
- 4. 背景や映像を使用する場合に限り、PC持参による音声・画面出力も可とする。HDMIケー
- ブルに接続可能な各種変換アダプターを必ず持参すること。

5. 伴奏音源の音声出力をスマートフォンから行う場合は、ステレオミニケーブルに接続可能 な各種変換アダプターを必ず持参すること。

6. USBフラッシュメモリーによる、伴奏・背景・映像等の提出は不可とする。

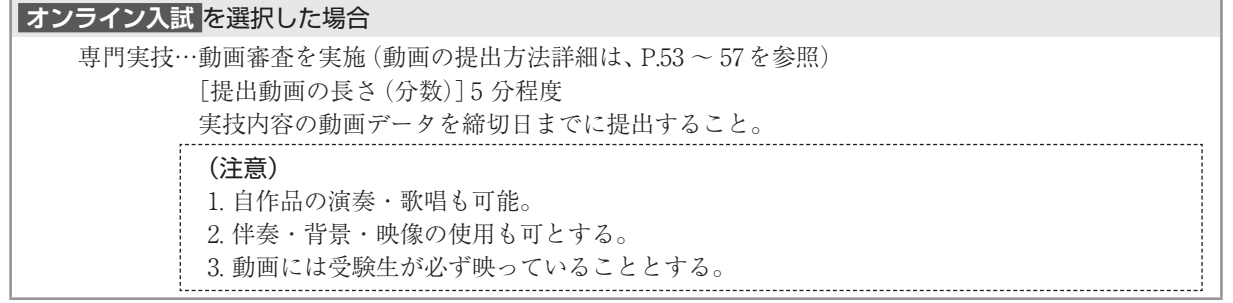

**音楽教育**

1 ハーモニー課題(40分)

和声学とコードネームに関する基礎的な問題を当日出題する。

2 自己アピール実技

下記の(1)~(3)を全て含めたアピールを、制限時間内(15分)で行うこと。

(1)ピアノ演奏

任意の曲をピアノで演奏する。演奏する楽曲のジャンルは問わないが、自己のピアノ演奏能力を端的にアピー ルできる選曲をすること。

(2)歌唱

任意の曲を歌う。演奏する楽曲のジャンルは問わないが、自己の歌唱能力を端的にアピールできる選曲をするこ と。無伴奏で演奏するか、もしくはマイナスワン伴奏音源を用意すること。弾き語りでも可(楽器は問わない)。

(3)本学の音楽教育コースで研鑽を積みたいと思う理由を述べること。

#### 3 口頭試問

上記1、2に関連する内容を中心に口頭試問を行う。

#### **通常入試(対面式)** を選択した場合

#### (注意)

- 1. 試験会場にピアノ・再生機器(CD・DVD)は用意されている。それ以外の楽器・機材は各自持 参すること。楽器演奏をする場合、使用する楽器をWeb出願時に入力すること。
- 2. 自作品の演奏可。
- 3. 伴奏が必要な場合は、伴奏用音源(マイナスワン)を実技試験時に提出すること。 音源はCD、DVD、スマートフォン、タブレット、PC のいずれかとする。
- 4. PC持参による音声、画面出力は可。
- 5. スマートフォンやPCから音声や画面を出力するための各種変換アダプターを必ず持参すること。
- 6.. HDMIケーブル・ミニステレオケーブルは、試験会場に設置のものを使用可。
- 

#### **オンライン入試** を選択した場合

ハーモニー課題…専門実技当日にオンラインで実施(実施方法詳細は、出願後に個別でお知らせします。) 自己アピール実技…動画審査を実施(動画の提出方法詳細は、P.53 ~ 57を参照) [提出動画の長さ(分数)]10 分以内 実技内容の動画データを締切日までに提出すること。 動画には受験生が必ず映っていることとする。 ※ファイルが複数個に渡る場合は、ファイル名を「受験番号・氏名・通し番号」として提出す ること。 口頭試問…専門実技当日の面接時にオンラインで実施。

# **音楽環境創造**

#### 1 専門実技

(1)(2)の両方を受験すること。

#### (1)自由プレゼンテーション(自己アピール含む)

 興味のあるテーマを一つ取り上げ、PC・スマートフォン・タブレットなどを使用して5分程度でプレゼンテー ションを行う。演奏やパフォーマンスを含めることは可能だが、試験会場での演奏はピアノのみ可とする。ピア ノ以外の演奏を行う場合は、プレゼンテーション動画または音源として用意すること。

#### **通常入試(対面式)** を選択した場合(自由プレゼンテーション)

#### 注意事項及び機材について

#### 1. ピアノは試験会場で使用可。

- ピアノ演奏を希望する場合は、Web出願時に入力すること(楽譜を見ながらの演奏も可)。
- 2. スマートフォン・PC持参による音声・画面出力は可(プロジェクター及びスクリーンは、試験会場に設 置のものを使用可能)。但し、音声や画面を出力するための各種変換アダプターを必ず持参すること(USB Type-C⇔HDMIの変換アダプター、Lightning⇔HDMIの変換アダプター及びミニステレオケーブルは、 試験会場に設置のものを使用可能)。

#### **オンライン入試** を選択した場合(自己アピール実技)

動画審査を実施 (動画の提出方法詳細は、P.53 ~ 57を参照) [提出動画の長さ(分数)]5 分程度 実技内容の動画データを締切日までに提出すること。 ※動画は、必ず志願者本人が映った状態で撮影すること。 ※自己アピール実技のファイルが複数個に渡る場合は、ファイル名を「受験番号・氏名・通し番号」として 提出すること。

#### (2)口頭試問

 音楽環境創造コースに関連する知識などを問う。但し、専門的な用語についての知識は必要としない。 《出題例》

音量差、音色の相違、特定の楽器の欠如/追加、色彩感覚などについて出題する。出題は、口頭または音源の再 生・画像の提示等によって行う。

#### **オンライン入試** を選択した場合(口頭試問)

※面接時に実施する。 必ず、パソコンを利用して受験すること。オンライン入試を選択した場合、スマートフォン・タブレット の利用は認められない。

# 提出楽譜作製方法

#### 該当コース

電子オルガン(自由曲2曲)・ロック&ポップス(ヴォーカル・ギター・ベース・キーボード・シンガーソングライター)・ ミュージカル(ヴォーカル実技「自由曲」でピアノ伴奏が必要な受験生のみ)・ワールドミュージック

#### ≪電子オルガン・ロック&ポップス・ワールドミュージック≫

【用意するもの】 ・各ページA4サイズにコピーした楽譜 ・ホチキス 【完成イメージ】 ・A4(横版でも良い)冊子

【注意ポイント】

- ◎ 表紙を付け、左上1 ヶ所でホチキス止めすること。
- ◎ 全ページ片面コピー。両面コピー不可。
- ◎ 表紙は楽譜と同サイズの白い紙で作製すること。
- ◎ RP/VO、RP/SS希望者は、メロディー譜だけではなく、歌詞も添付 すること。歌詞付きのメロディー譜でも良い。

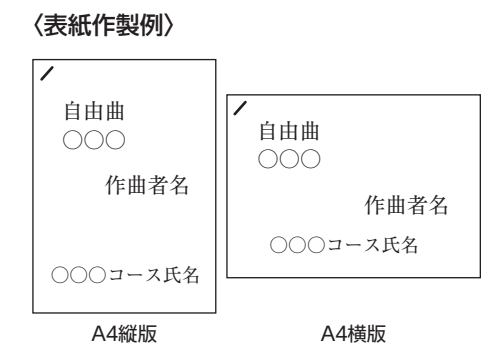

B

≪ミュージカル≫

【用意するもの】 ・各ページA4サイズにコピーした楽譜 ・製本用テープ

【完成イメージ】 ・ジャバラ折り(広げたら1枚の長い紙になるように、WやMのような形に折る。)

・楽譜1ページ目の裏面が表紙となるよう、曲目、コース、氏名等を記入する。

【注意ポイント】

- ◎ 書き込みのない、きれいな楽譜を用意すること。伴奏者が演奏しやすい様に体裁を整える等、配慮のうえ提出して ください。
	- →ただし、ブレスの位置、特殊な演奏箇所(accel.、rubato、極端な間、等)、特に合わせてもらいたい部分には要望 を書き込んで良い。
- ◎ 全ページ片面コピー。両面コピー不可。
	- →楽譜はA4、B4等の規格サイズで出版されていないことが多いので、途中で楽譜が切れたりしないように、拡大 縮小を工夫すること。
- ◎ 楽譜と楽譜の間の接着は、製本用テープを使用すること。(スコアテープ、紙テープ、サージカルテープ等無地のもの) →隙間を空けないように上から下までしっかり留めること。

#### 〈伴奏譜作製例〉

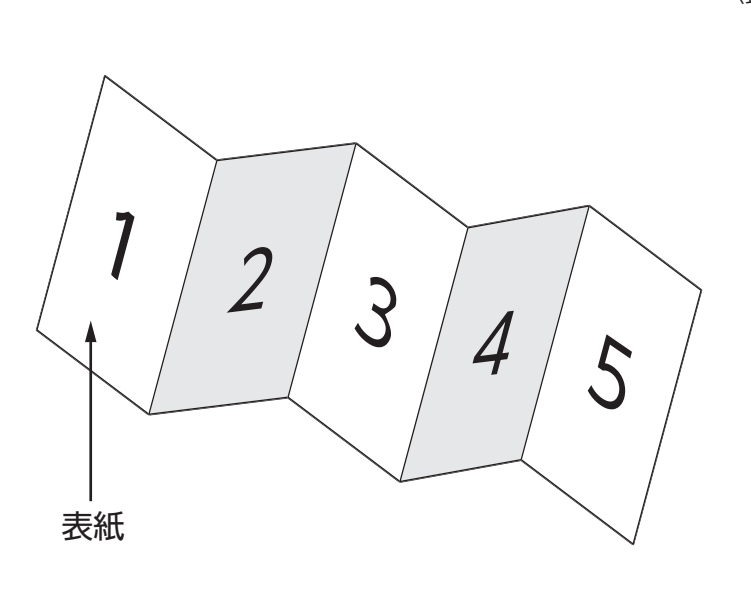

![](_page_46_Picture_189.jpeg)

ス名・氏名を記入するとともに、課題曲または 自由曲の別を明記してください。 2ページ以降ジャバラ折りにしてください。

![](_page_47_Figure_0.jpeg)

コースのように、コースの制度の制度を取り取り、このお客様がある。

コース別専門試験科目

音楽場 一般的な かいしょう こうしゅう しゅうしゅう しゅうしゅう しゅうしゅう しゅうしゅう しゅうしゅう しゅうしゅう しゅうしゅう しゅうしゅう しゅうしゅう しゅうしゅう しゅうしゅう

音楽環境創造/提出楽譜作製方法

![](_page_47_Figure_1.jpeg)

![](_page_47_Figure_2.jpeg)

![](_page_47_Figure_3.jpeg)

3. クラリネット

![](_page_47_Figure_5.jpeg)

![](_page_47_Figure_6.jpeg)

<sup>5.</sup> サクソフォーン (アルト・バリトン in E♭) (ソプラノ・テナー in B♭)

次のスケールをスラーまたはタンギングで演奏する。

![](_page_47_Figure_9.jpeg)

![](_page_48_Figure_0.jpeg)

マリンバ  $\mathbf{1}$ 

![](_page_49_Figure_2.jpeg)

![](_page_49_Figure_3.jpeg)

# -

l.

D© C©‹7 G©‹7

 $\frac{1}{2}$ 

 $G^*$  B  $G^*$  B  $G^*$  B  $G^*$  B  $G^*$ 

● 伴奏課題 ——<br><br><br>秦課題 \_<br>奏課 .<br>.<br>.

![](_page_50_Figure_2.jpeg)

R R L L R R L L R R R R L L R R L R R L R R L L R R L R R R R R L R R L L R R L L R R L L

# 打楽器コース 楽器配置図記入例

※打楽器の専門実技の使用楽器・楽器配置図について以下に記入してください。

![](_page_51_Figure_2.jpeg)

#### ※使用する楽器を以下に記入してください。

![](_page_51_Picture_143.jpeg)

※1 この欄に記入したマリンバ及びマルチパーカッションは大学で用意します。

※2 自分で持ち込む楽器がある場合は記入してください(特殊楽器・小物楽器に限る)。

#### ミュージカルコース 演技課題

① 夏の夜の夢(第五幕第一場) ウィリアム・シェイクスピア作 河合祥一郎訳 〈男女共通〉パック(第五幕第一場)

影にすぎない我らの舞台、 お気に召さずば、こう思って頂きたい。 皆様、ここで眠ってたのだと。 おかしな夢を見たのだと。 取るに足らない、つまらぬ話、 夢のように、たわいもなし。 どうか皆様、お赦しを 頂きますれば、喜び、ひとしお。 おいらパックは正直者。 野次や批判は嫌なもの。 お叱りなくば、こりゃ幸せ。 いずれしますよ、埋め合わせ。 しなきゃ、嘘つきとお呼びください。 それでは、皆様、おやすみなさい。 ご厚意あらば、拍手をどうぞ。 そしたらロビンはお礼を言うぞ。

#### ② 十二夜

ウィリアム・シェイクスピア作 河合祥一郎訳

#### 〈男〉オーシーノ(第一幕第一場) 音楽が恋の糧なら、続けてくれ。 嫌というほど味わえば、さすがの恋も飽きがきて、 食欲も衰え、なくなるかもしれぬ。

今のところをもう一度。消え入るような調べであった。 ああ、この耳に響くその甘い調べ、まるで 菫咲き誇る丘を吹く風が、香りを盗んで 運んでくるようだ。もういい、やめろ、うんざりだ。 もはや甘くはない。耳障りだ。 ああ、恋よ。お前はなんて瑞々しく貪欲なんだ! 海のように何もかも呑み込み、 限りを知らぬ。そこに入れば、 どんな高みを舞う偉大な者でも、 その力や価値を、たちまちにして 失うのだ! 恋は真に変幻自在、

心が生み出す幻だ!

#### 〈女〉ヴァイオラ(第二幕第二場)

指輪なんて置いてこなかったのに。どういうこと? まさか、この外見に惚れたなんてことのありませんように! 私をしげしげとご覧になっていた。そう言えば、 見とれて言葉を失うという感じだった。 話す言葉もとぎれとぎれで脈絡がなかったし。 私に惚れたんだ、間違いない。その思いの丈を巧みにも、 あの無礼な使いをよこして伝え、私に誘いをかけたんだ。 指輪など要らないですって? そんなものあげちゃいないもの。 お目当ての男は私なんだ。もしそうなら―実際そうなんだから、 可哀想なお嬢様、夢に恋したほうがまし。 なんて罪作りなのかしら、変装って。 悪魔も、見かけをごまかして人を騙す。 ハンサムな悪党なら、ロウのように柔らかい女の心に いともたやすくその姿を刻みつけてしまう!

# ■ オンライン入試について

# オンライン受験の事前準備

 オンライン入試は、Google Classroom及びGoogle Meetを使用して実施します。Web出願が完了した後、本学より Web出願システム(大学出願ネット)を通じて、受験用 Google アカウント情報をお送りします。

#### 〔Google Classroomとは〕

Google社が無料で提供する教育プラットフォームです。教員(本学)は「Class」と呼ばれる「教室空間」を設けるこ とができ、生徒(受験者)は「課題の提出」等を簡単に行うことができます。

#### 〔Google Meetとは〕

Google Meetは、Google社が無料で提供するビデオ会議ツールです。

本学のオンライン入試は、このGoogle Classroom及びGoogle Meetの機能を利用して実施致します。

※パソコンを使用する場合は、必ずWebカメラ・マイク・スピーカー(ヘッドフォン・ヘッドセットでも可)が内蔵 または付属されている機種を使用してください。

 ※パソコン・スマートフォン・タブレットのOSやブラウザは、最新のものを利用してください。 ※スマートフォンまたはタブレットを利用する場合は、事前にアプリのインストールが必要です。

#### 【スマートフォン・タブレットへの **Classroom** 及び **Meet** のインストール方法】

![](_page_53_Picture_168.jpeg)

注: Classroom アプリは Microsoft® Windows® のモバイルデバイスでは利用できません。

#### Google Classroomの初期設定

- ① 出願が完了すると、本学より受験用 Google アカウントと、コース別専門実技試験の動画提出用のクラスコードを 通知します(動画の提出が不要なコースもありますので、詳細はコース別試験科目P.20~45を確認してください)。
- ② Google Classroom 公式サイトにアクセスまたは、アプリを起動します。

![](_page_54_Picture_3.jpeg)

③ ①の Google Classroom 用アカウントでログインします。

![](_page_54_Picture_99.jpeg)

 ④ ログインが完了すると、Classroom のホーム画面が表示されます。これで、Google Classroom を利用するための 初期設定は完了です。

# テスト接続及び受験方法確認

 出願時にオンライン入試を選択した方は、必ず試験前日までにオンライン受験の手順確認及びGoogle Classroom・ Google Meetへのテスト接続を行ってください。

 受験手順確認用のURL及びテスト接続の日時・接続先等については、出願締切後、大学出願ネットを通じてお知らせ します。

#### **■ コース別専門試験**

コース別専門試験は、動画審査となります。以下の注意事項を確認の上、動画の作成・提出を行ってください。

#### 1.動画提出期限

![](_page_55_Picture_151.jpeg)

#### 2.提出動画の作成(撮影)方法

- ① 動画撮影にあたり、使用する撮影機材等の指定はありません。スマートフォンや、一般的なビデオカメラで撮影し た動画で問題ありません。
- ② 動画のファイル形式(拡張子)は、「.mp4」「.mov 」のいずれかで提出してください。それ以外のファイル形式は、受 け付けることができません。

【例】iPhoneで撮影した場合:「.mov 」のファイル形式となります。

Android で撮影した場合:「.mp4」のファイル形式となります。

 ※一部の機種では、上記のファイル形式で保存されない場合がありますので、提出する前に必ず確認を行っ てください。

- ③ 提出動画の長さ(分数)はコース毎に異なりますので、P.20 ~ 45の「コース別専門試験科目」を確認してください。
- ④ 撮影後は任意の方法で保存してください(携帯やPCへの保存、Google Drive等のクラウドストレージ、YouTube等)

#### 3.動画撮影時の注意事項(全コース共通事項)

- ① はじめに、カメラに向かって志望コース・氏名・最終学歴(学校名等)を述べてください。
- ② 基本的に、全身が映るように撮影を行ってください。撮影環境により、やむを得ず全身を映すことが難しい場合 は、演奏やプレゼンテーションの内容がはっきりと確認できるように撮影を行ってください。
- ③ 演奏動画の編集・加工は行わないでください。
- ④ カメラは固定とします。

#### 4.動画の提出方法

撮影した動画は、Google Classroomにアップロードして提出していただきます。

- ① Google Classroomにログインしてください。
- ② クラスコードを入力して、「参加」をクリックしてください。

![](_page_56_Picture_4.jpeg)

 ③ 出願した入試及びコースの、クラスの初期画面が表示されます。「授業」のタブを選択し、出願したコースの「課題 を表示」を選択してください。

![](_page_56_Picture_6.jpeg)

![](_page_56_Picture_7.jpeg)

 ④ 動画を送信するには、[あなたの課題]⇒パソコンの場合:[追加または作成]、スマートフォン・タブレットの場合: [添付ファイルを追加]を選択します。次に、動画の保存方法によって[Google ドライブ]、[リンク]、または[ファ イル]を選択します。

添付するファイルまたはGoogle Driveを選択するか、YouTube等のリンクのURL を入力して[追加]をクリック します。

注:自分がオーナーではないファイルを追加することはできません。

![](_page_57_Picture_3.jpeg)

⑤ [提出]を選択して確定します。「課題」のステータスが[提出済み]に変わります。

#### 動画提出時の注意事項

- ・[提出]を選択した時にエラーメッセージが表示される場合は、入試センターまで連絡してください。
- ・動画の提出(アップロード)は、1回限り可能です。一度提出した後の変更及び再提出はできませんので、十分注意 してください。
- ・動画のアップロードには時間を要します。時間に余裕をもって提出してください。
- ・動画のアップロードは、通信の安定した環境で行ってください。
- ・YouTube等の動画サイトを使用する場合は、必ず「限定公開」としてください。
- ・動画ファイルは、zipファイルでのアップロードはできません。

#### **■ 面 接**

#### 1.受験の事前準備

- ・スマートフォン・タブレット・パソコン※のいずれかを用意してください。
- ・試験中に第三者が立ち入らない静かな環境を確保の上、受験してください。
- ※パソコンを使用する場合は、必ずWeb カメラ・マイク・スピーカー(ヘッドフォン、ヘッドセットでも可)が内 蔵または付属されている機種を使用してください。

Web出願後に発行される受験票を出力の上、手元に用意してください。

#### 2.試験の実施方法

面接は、Google Classroom及びGoogle Meetを使用して実施します。 試験の2日前までに、Web出願システム(大学出願ネット)を通じて面接用のクラスコードをお知らせします。

アカウント通知日から試験前日までの間に、Google Classroom及びGoogle Meetへの接続確認を行ってください。試 験当日に、アクセス方法が分からない、カメラが映らない等が起こらないようにしてください。 接続確認の方法については、アカウント通知時にお知らせします。

#### 3.受験方法

- ① 試験当日の集合時刻までに、P.53の「オンライン受験の事前準備」と同様の手順で、Google Classroomにアクセス してください。試験当日の集合時刻等は、試験2日前までにお知らせします。
- ② 面接用のクラスコードを入力後、Google Meetにアクセスしてください。

![](_page_58_Picture_3.jpeg)

 ③ Google Meetの「今すぐ参加」または「会議に参加」を選択してください。その際、スマートフォン・タブレット・ パソコンのカメラ及びマイクがオンになっていることを必ず確認してください。

![](_page_58_Figure_5.jpeg)

④ 面接員が入室するまで待機してください。面接員入室後、指示に従い面談を受験してください。

#### 4.オンライン面接に関する注意事項

- ・面接実施中、本学はGoogle Meetを使用して面接の様子を録画します。
- ・試験実施中、試験画面以外の閲覧は禁止します。
- ・試験画面の録画及びスクリーンショットの使用は禁止します。
- ・カメラは、顔全体がはっきりと映るよう設置してください。
- ・オンラインで受験する場合、マスクの着用は認められません。

【受験中に以下の内容が確認された場合は、即時失格となります】

- ・受験生が画面から外れたり、受験生以外の第三者が画面上に確認された場合。
- ・不審な動き等が確認された場合。
- ・Google Meetに他のユーザーを招待した場合。

#### 5.その他

・受験の際に発生する通信料は、受験生にご負担いただきます。予めご了承ください。

#### **■ 小論文**

#### 通常入試(対面式)・オンライン入試共通の入試問題となります。

#### 1.受験の事前準備

- ・パソコン※1を用意してください。この試験では、スマートフォン・タブレットの利用は認められません。
- ・小論文試験のGoogle Classroomからダウンロードした原稿用紙のPDFデータを、A4版で印刷してください。※2
- ・試験中に第三者が立ち入らない静かな環境を確保の上、受験してください。
- ※1 必ず、Web カメラ・マイク・スピーカー(ヘッドフォン、ヘッドセットでも可)が内蔵または付属されている 機種を使用してください。
- ※2 このクラスコードは、試験日の2日前までにお知らせします。

#### 2.試験の実施方法

- ① 小論文の試験は、Google Classroom及び Google Meetを使用して実施します。試験日の2日前までに、Web出願シ ステム(大学出願ネット)を通じて試験用のクラスコードをお送りします。
- ② 試験は、1つのClassroomに複数の志願者が入室した状態で行われます(出願状況によっては、この限りではあり ません)。
- ③ 試験実施中は、Google Meetにより本学の試験監督員と常時オンラインで接続された状態となります(カメラを使 用します)。

#### 3.受験方法

パソコンを利用します。

- ① 試験当日の集合時刻までに、P.53の「オンライン受験の事前準備」と同様の手順でGoogle Classroomにアクセスし てください。試験当日の集合時刻等は、試験2日前までにお知らせします。
- ② 試験用のクラスコードを入力後、Google Meetにアクセスしてください。
- ③ Google Meetの「今すぐ参加」を選択してください。その際、カメラがオンになっていることを必ず確認してください。 参加後、試験監督員の指示があるまで待機してください。 ※Google Meetに他のユーザーを招待した場合や、チャット機能を利用した場合は即時失格となりますので、十分 注意してください。
- ④ 試験監督員の入室後、出席確認・注意事項等の説明・顔写真照合等を行います。
- ⑤ 試験監督員の指示に従い、Google Classroomから試験問題URLにアクセスしてください。
- ⑥ 試験開始直前に、試験監督員よりGoogle Meetを通じて論題開封用のパスワードが提示されます。
- ⑦ 指示に従い、試験を開始してください。
- ⑧ 試験中は、Google Meetを通じて、常時オンラインで大学(試験監督員)と接続された状態を維持してください。 カメラをオフにした場合、失格となります。
- ⑨ 試験終了後、速やかに解答用紙を撮影またはスキャンし、写真データまたはPDFデータでGoogle Classroomに 提出してください。

※解答用紙の撮影・スキャン・提出時のみ、スマートフォンまたはタブレットの使用を認めます。

#### 4.小論文受験に関する注意事項

- ・試験実施中、本学はGoogle Meetを使用して試験の様子を録画します。
- ・辞書やメモ用紙の利用は禁止します。
- ・試験実施中、試験画面以外の閲覧は禁止します。
- ・試験画面の録画及びスクリーンショットの使用は禁止します。
- ・カメラは、顔全体がはっきりと映るよう設置してください。
- ・オンラインで受験する場合、マスクの着用は認められません。

【受験中に以下の内容が確認された場合は、即時失格となります】

- ・受験生が画面から外れたり、受験生以外の第三者が画面上に確認された場合。
- ・不審な動き等が確認された場合。
- ・Google Meetのチャット機能を使用した場合。
- ・Google Meetに他のユーザーを招待した場合。

#### 5.その他

・受験の際に発生する通信料は、受験生にご負担いただきます。予めご了承ください。

![](_page_61_Picture_0.jpeg)